## КОНСТРУИРАЊЕ СО ПОМОШ НА КОМПЈУТЕР

177: ЛЕТЕН СЕМЕСТАР, 2013

(ПРВ ДЕЛ)

**проф. д-р Татјана Кандикјан** 

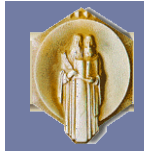

Универзитет Св. Кирил и Методиј, Машински факултет, Скопје, Македонија

#### СИСТЕМИ ЗА КОНСТРУИРАЊЕ СО ПОМОШ НА КОМПЈУТЕР **<sup>2</sup>**

Дефиниции

Студентски проекти

Основно за CAD системите

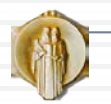

## Дефиниции

- **Конструирање со помош на** компјутер англ. **Computer-Aided Design (CAD**) - претставува примена на компјуетрската технологија во процесот на конструирање на производот и изработката на техничка документација
- **Геометриско моделирање** постапка при која се
	- применува интерактивна компјутерска програма за опишување и претставување на геометријата на тела со различна димензионалност и сложеност
- **Геометриски моделер** заедничко име за програмските пакети и компјутерската опрема наменета за претставување на геометријата со помош на компјутер

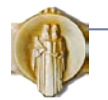

#### Геометриски моделер

- **4**
- **Геометрискиот моделер** е компјутерска програма која овозможува формирање и прикажување на геометриските модели на деловите, структурирање на склоповите, трансформации на моделот во простор за подобра прегледност и вршење промени на моделите.
- **CAD системите** ги преработуваат влезните информации во валиден геометриски модел кој се претставува и помни во базата податоци.
- Поради тоа, јадрото на CAD системите го сочинуваат геометрискиот моделер и графичките апликации.

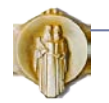

#### Геометриски моделер

- **5**
- Кон комерцијалните геометриски моделери обично се содржани неколку основни процедури за анализа на моделите како што се:
	- пресметка на волуменот и инерцијалните својства на деловите и склоповите,
	- анимирање на делови и склопови,
	- проверка на задир помеѓу деловите,
	- реалистично прикажување на моделот,
	- изработка на работилнички и склопни цртежи и др.

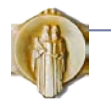

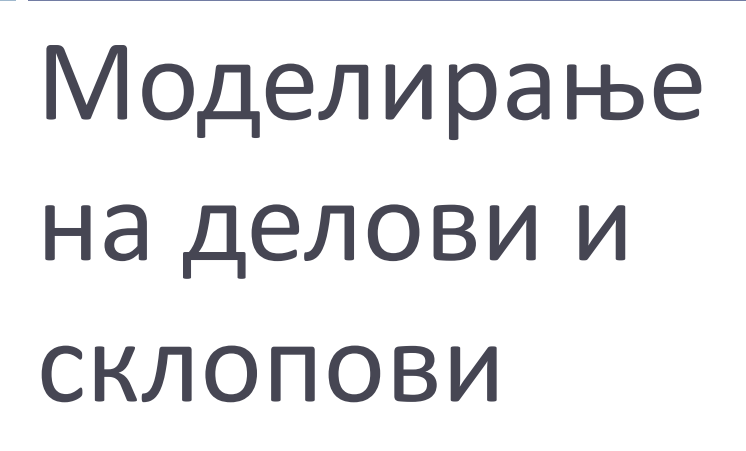

**Делфин дупчалка**,

Дизајн на Воислав Денковски I место на регионален натпревар на SW, 2012

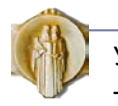

УКИМ, Машински факултет, Скопје, пролет 2013 – 177: Конструирање со помош на компјутер

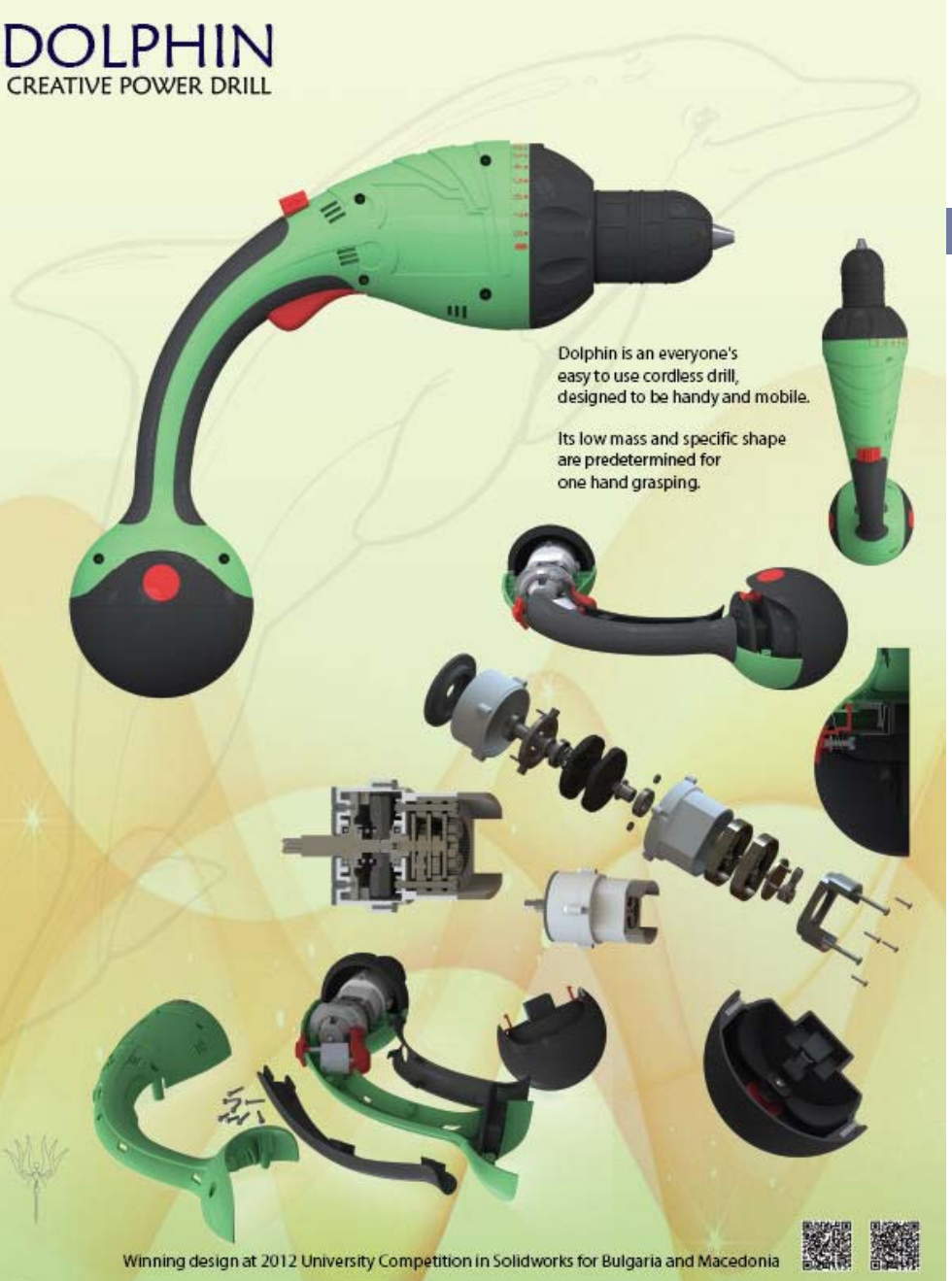

**ID MOZ OF E 3S SOLIDWORKS** 

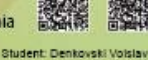

Course: Design with Plastics Leader: Prof.Dr. Tatjana Kandikjan, Ass Mr. lie Mircheski

## Моделирање на механизми и машини

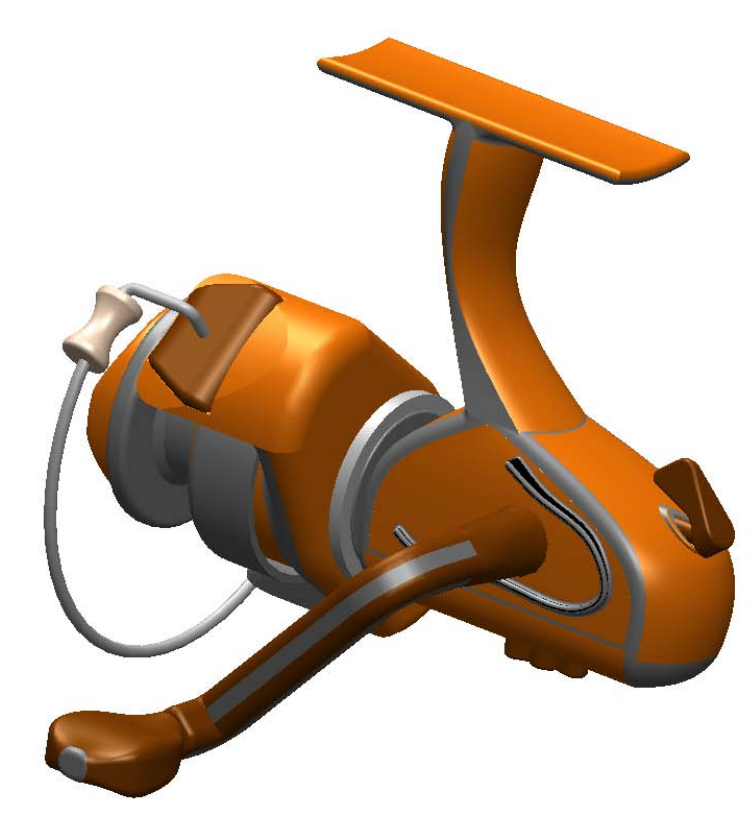

**Орша,** Моделирана од Георгиевски, Марковска, Ристовски, насока мехатроника

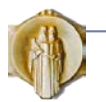

### Проверка на функционалноста

#### HOSPITAL DEVICE FOR LIFTING OF PATIENTS

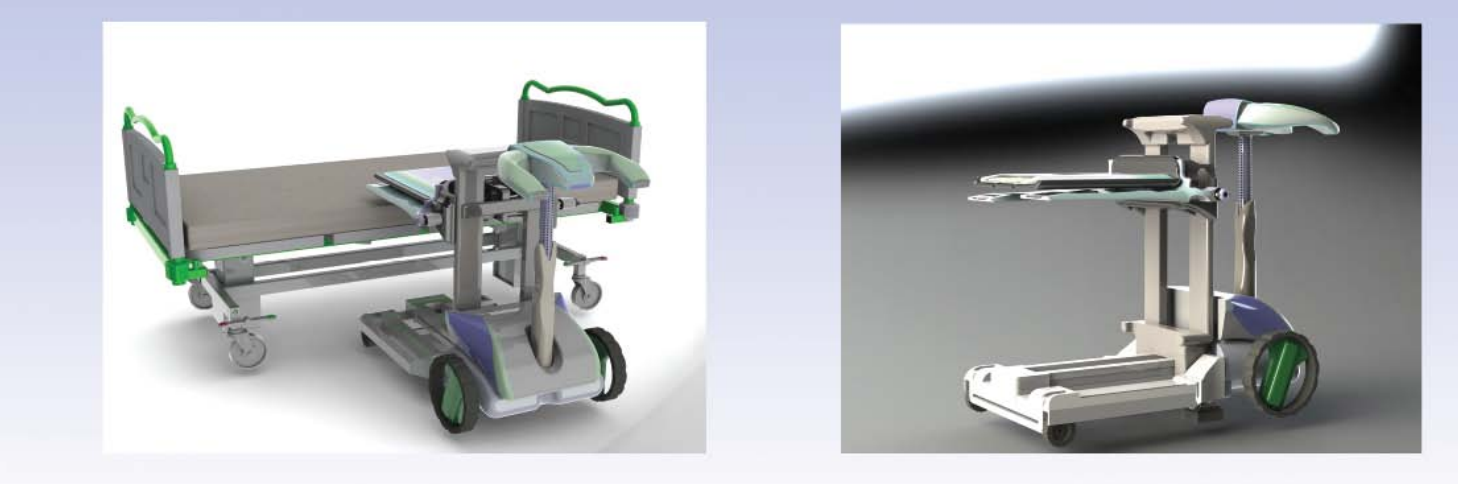

putting patient on bed

MDC

lifting of patient

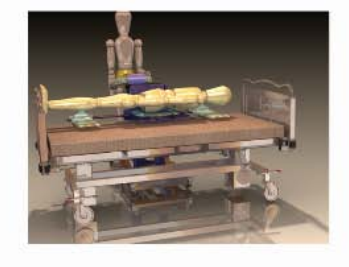

short distance transportation

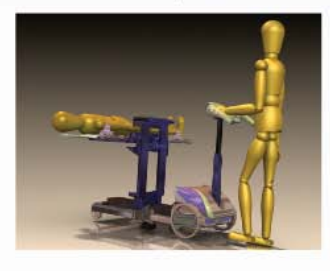

moving down into the pool

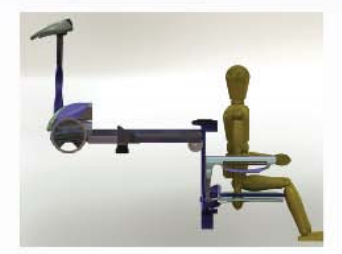

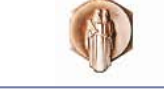

Design by: Igor Ivanovski Diploma work (second prize on the international competiton for Solid works, Sofia, Bulgaria) Mentor: Professor Sofija Sidorenko

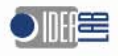

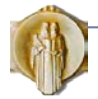

**Болнички уред за подигање пациенти**, Дизајн на Игор Ивановски II награда на регионален натпревар на SW, 2011

#### Делови од пластика

**Core and Cavity design for injection** molding for small hand housing. phone housing. remote control

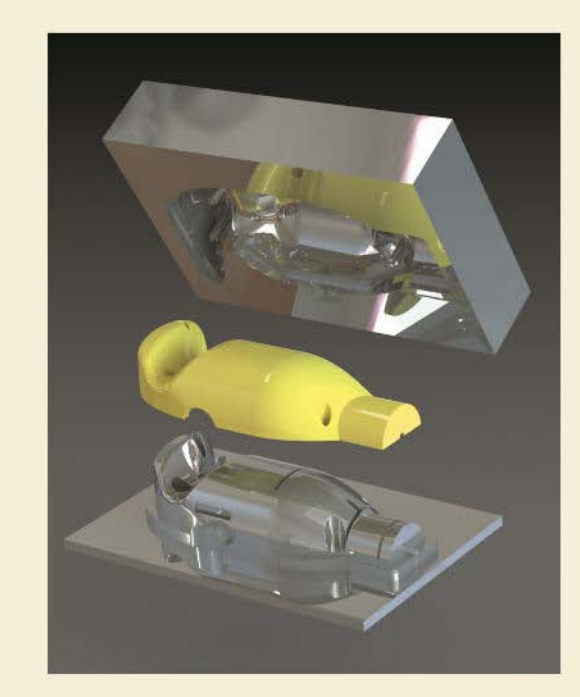

**IC DIE** 

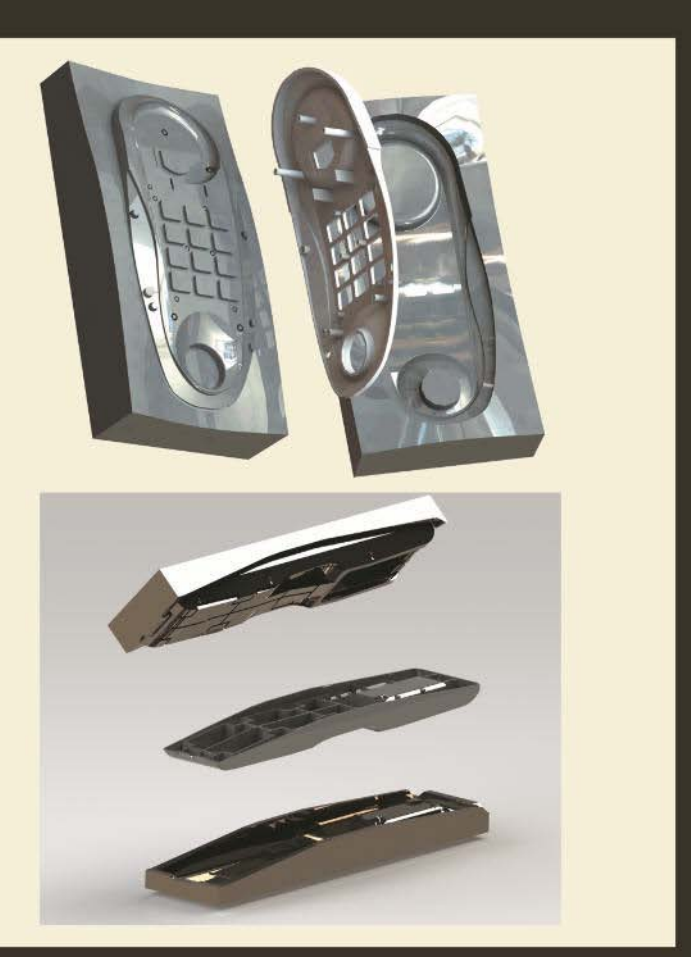

Students: Ristovski Stefan, Lalkovski Goce, Nikolovska Adriana **Design with Plastics** Leader: Prof. Tatjana Kandikjan

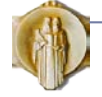

УКИМ, Машински факултет, Скопје, пролет 2013 – 177: Конструирање со помош на компјутер, Татјана Кандикјан

Skopje 2012

**Калапни гнезда**, Моделирани од: Ристовски Стефан, Лалковски Гоце, Николовска Адријана

#### **SEA WATER PURIFIER**

Design of the exterior and its main parts

The sea water purifier is a device that filtrates sea water into pure drinking water. It's main function is to purifire the sea water from salt, bacteries and other, by boiling the sea water with vaporizer, who boils the water and the salt is being devided from the water.

The idea to design such product came from the need for drinking water while visiting long natural beaches.

The shape of this device is inspired by a sea animal, but also by the requirements for ergonomics, balance and low weight.

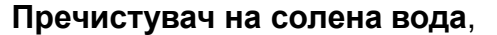

Производ и

составни

делови

Дизајн на Никола Костадиновски, III награда на регионален натпревар на SW, 2012

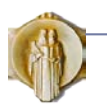

УКИМ, Машински факултет, Скопје, пролет 2013 – 177: Конструирање со помош на компјутер

Third place at 2012 University Competition in Solidworks for Bulgaria and Macedonia

dechanical Engineering, UKIM

Skopje 2012

Student : Nikola Kostadinovski Course: Design with Plastics Leader : prof. d-r. Tatjana Kandikjan

0

## Индустриски дизајн

**Секач за хартија**, Дизајн на Славе Ристоманов

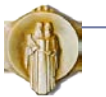

УКИМ, Машински факултет, Скопје, пролет 2013 – 177: Конструирање со помош на компјутер

 $P$ -bug paper cutter

MOZ O IIE

O

This is an innovative tool design for cutting paper

-designed for home and office use -cutting straight and curved lines<br>-design for simple handling<br>-work with rechargeable batteries

Skopje 2012

Student: Ristomanov Slave **Course: Design with Plastics** Leaders: Tatjana Kandikjan, Ile Mircheski

#### Визуелизација на моделот

**12**

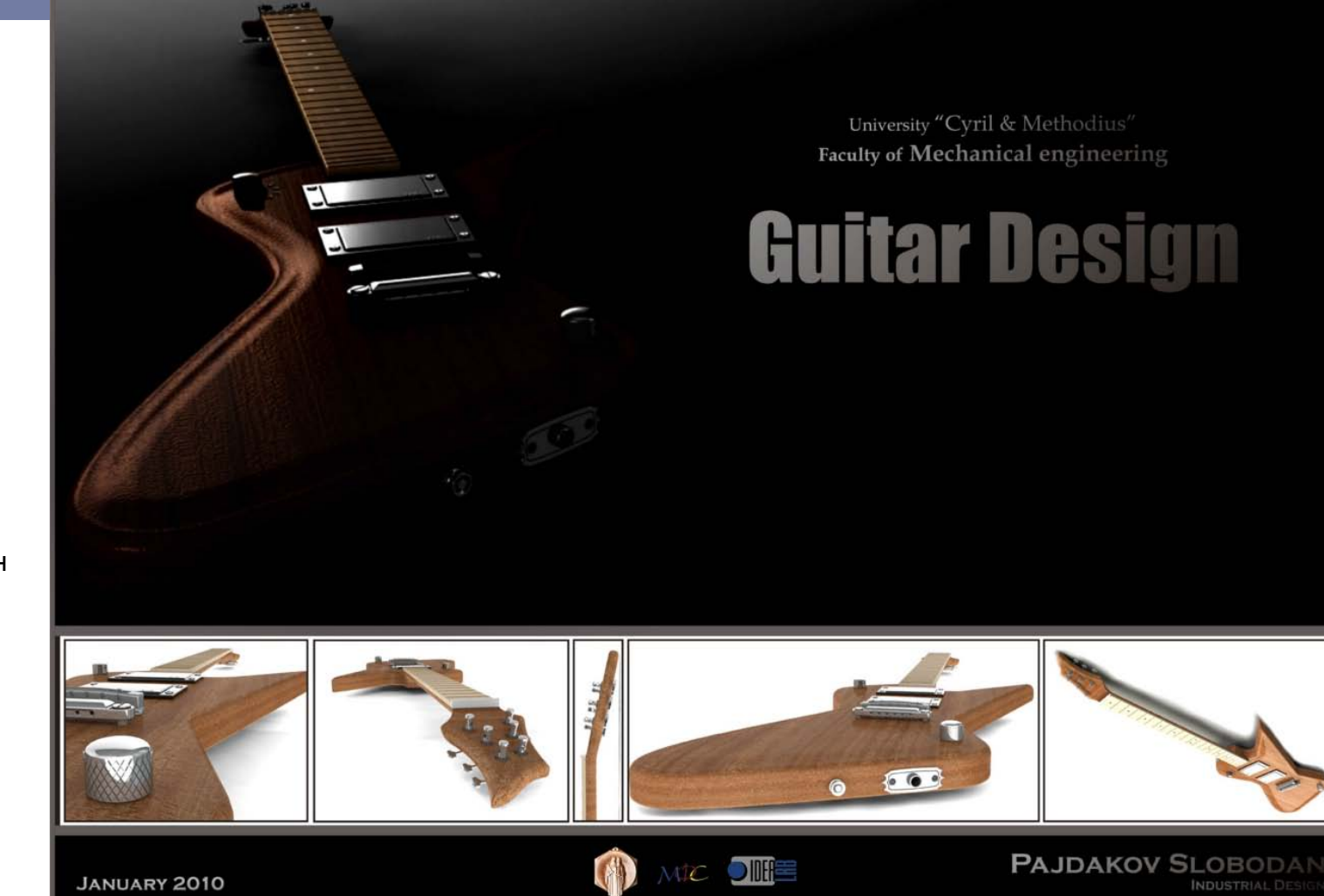

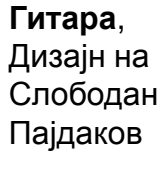

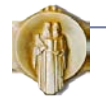

#### Геометриски моделер

- Кон комерцијалните геометриски моделери обично се содржани неколку основни процедури за анализа на моделите како што се:
	- пресметка на волуменот и инерцијалните својства на деловите и склоповите,
	- анимирање на делови и склопови,
	- проверка на задир помеѓу деловите,
	- реалистично прикажување на моделот,
	- изработка на работилнички и склопни цртежи и др.

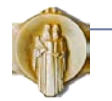

## Потреба од геометриските информации

- Вистинска придобивка од изработката на геометрискиот модел е:
	- можноста за примена на софистицирани програми за анализа на конструкцијата, како и
	- можноста во кусо време и со минимални трошоци да се проверат повеќе различни варијанти на конструкцијата.
- Важноста на примената на CAD системите во конструирањето произлегува пред се од **можноста за интегрирање на повеќе инженерски функции, што овозможува целосна анализа на конструкцијата, тимска работа, едноставна измена на информации и понатамошно усовршување на конструкцијата.**

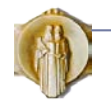

### CAD системи

- Современите системи се снабдени со бази на податоци за **стандардни делови** (елементи за врска, стандардни делови и др.)
- **Сколопните, монтажните и работилничките цртежи** се изработуваат автоматски со избор на потребните погледи и пресечни рамнини.
- Во базата на податоци за конструкцијата се чуваат и низа **негеометриски информации**: ознаки на делови, материјали, стандарди, информации за примитивите вградени во деловите, толеранции, квалитет на површини, степени на слобода за движење .

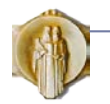

### CAD системи

 Најновите CAD системи се снабдени со програми за моделирање, синтеза на конструтивни варијанти, анализа, оптимирање и документирање на конструкцијата, како и за следење и оптимирање на целиот животен циклус на производот (PLM-системи).

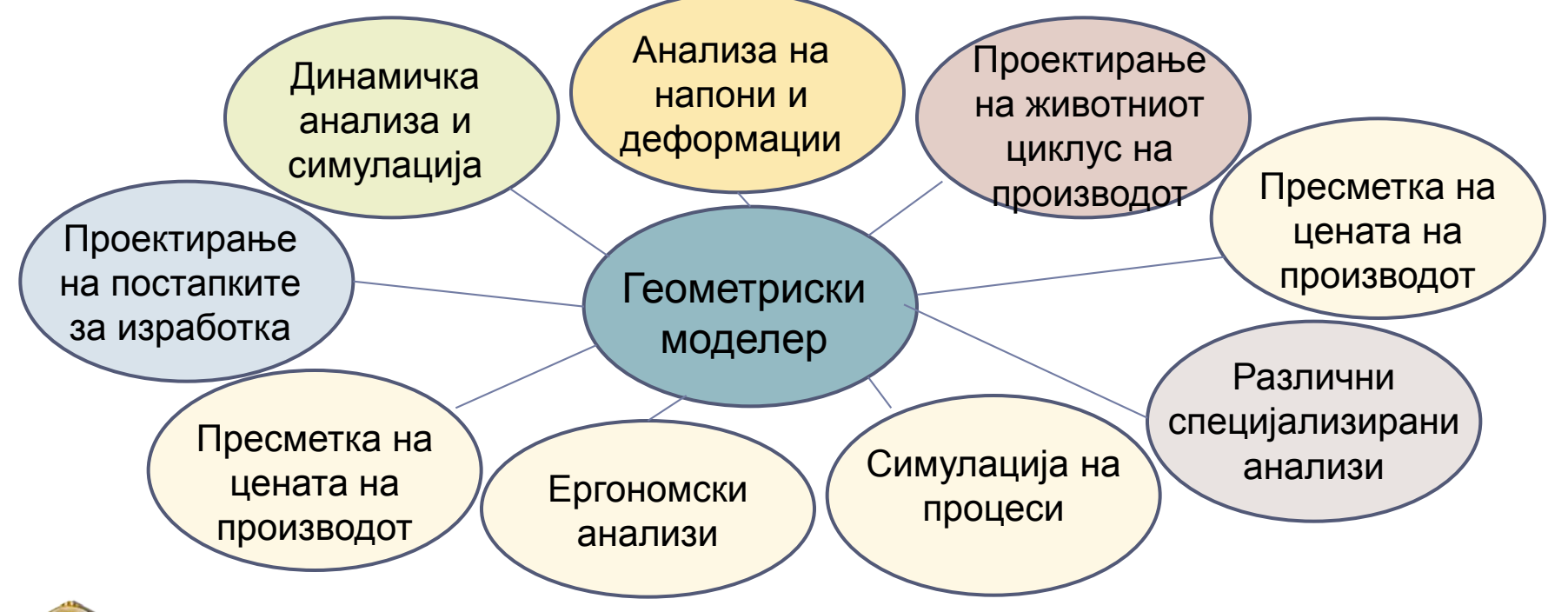

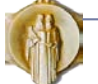

#### ВИДОВИ ГЕОМЕТРИСКИ 17 ИНФОРМАЦИИ

Жичен модел

Површински модел

Модел на цврсто тело

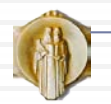

### Основни видови на модели

- **Жичен модел**  информациски модел со кој точно се претставуваат рабови, контури и мрежи
- **Површински модел**  информациски модел кој овозможува геометриски точно претставување и сенчање на едноставни и сложени површини
- **Модел на цврсто тело**  информациски модел со кој целосно и точно се претставува геометријата и топологијата на цврсти тела

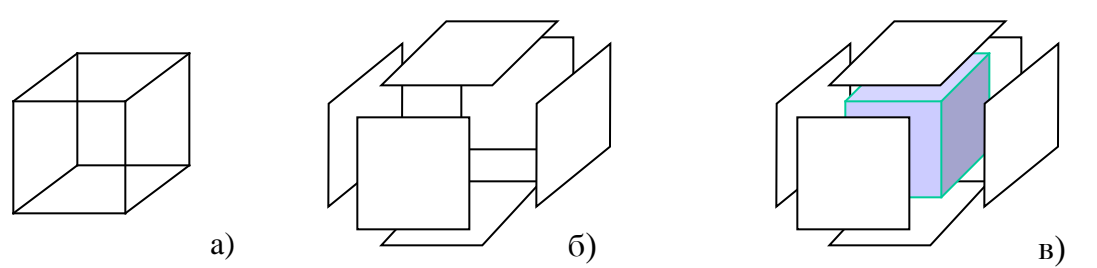

Жичен модел (а), ПоврШински модел (б), Модел на цврсто тело (в)

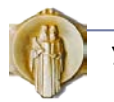

### Жичен модел

#### **Жичениот модел** се состои од :

- Листа на равенки на криви
- Координати на точки
- Информации за поврзаноста на точките и кривите
- Моделот е едноставен, но не се знае каде ие внатре, а каде е надвор
- Нема површини, нема маса

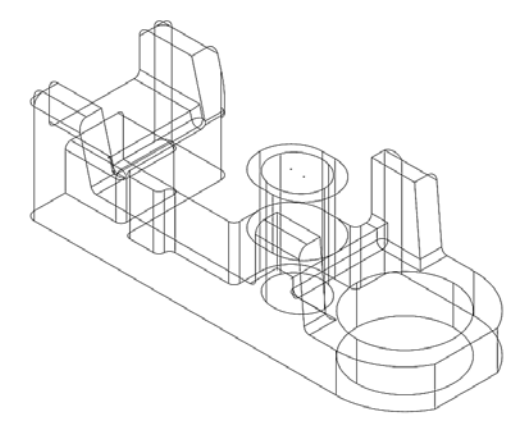

"MBB Gehaeuse" in a paper by Ernst Schlechtendahl, et.al., IEEE COMPUTER GRAPHICS AND APPLICATIONS, Vol. 9 Num. 5 Sep'89

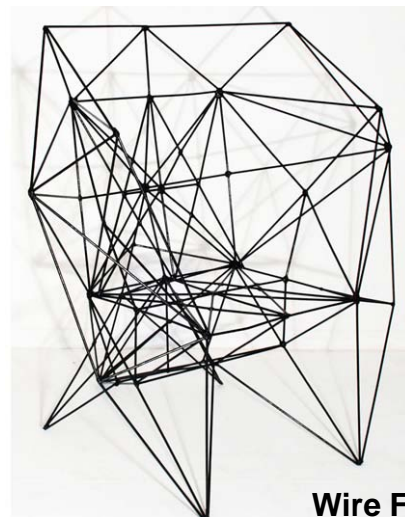

**Wire Frame Chair** Дизајн на Baltasar Portillo

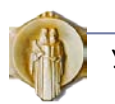

#### Површински модел

- **Површинскиот модел** содржи информации за:
	- Равенки на криви и координати на точки
	- Дефиниции на површините
	- Информации за начинот на поврзување на сите елементи
	- Интерполација на точки, мрежи
	- Може да се формираат сложени површини со слободна форма
	- Овозможува дизајнирање на естетскиот изглед, нема маса
	- Овие системи може да се користат за анимирање на објекти

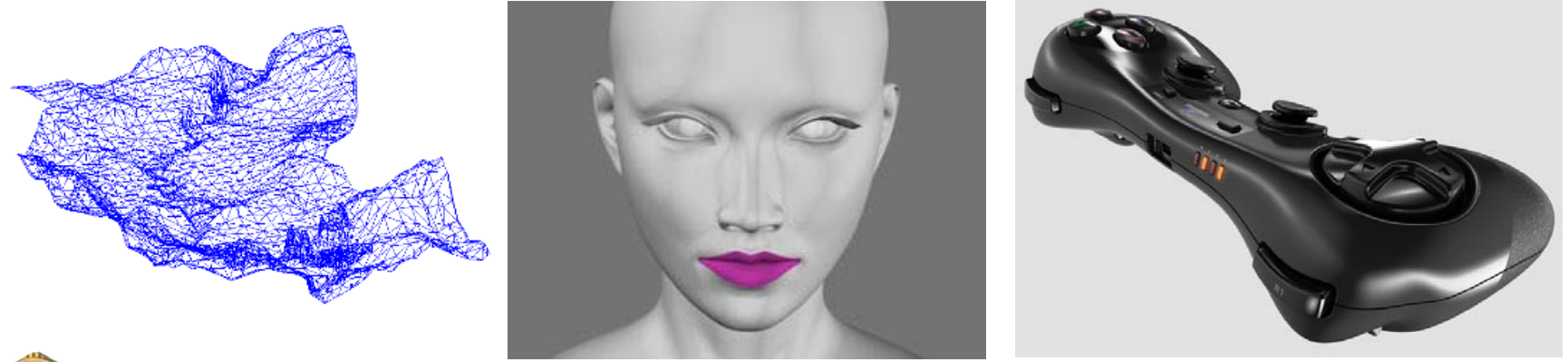

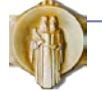

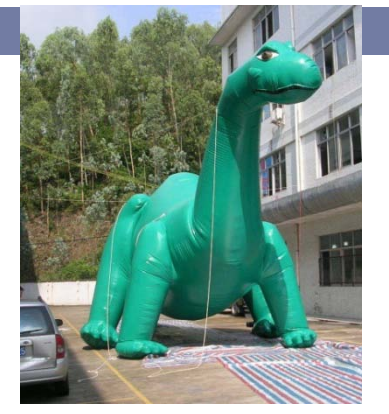

### Модел на цврсти тела

- Кај **моделот на цврсто тело** се знае каде и внатре, а каде е надвор
	- Има маса и инерција
	- Потребни се повеќе математички операции при градење на цврстото тело
	- Моделот се гради од примитивни тела со помош на булови операции
	- Хибридните моделери опфаќаат:
		- Цврсти тела + површини
		- $\Box$  CSG + BRFP
		- Параметарски + експлицидни

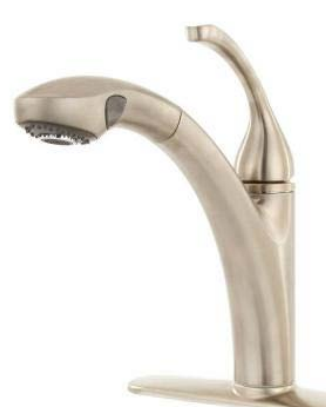

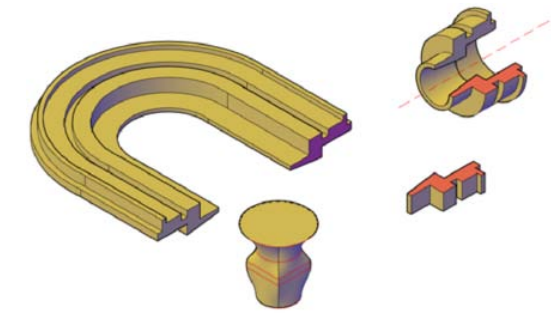

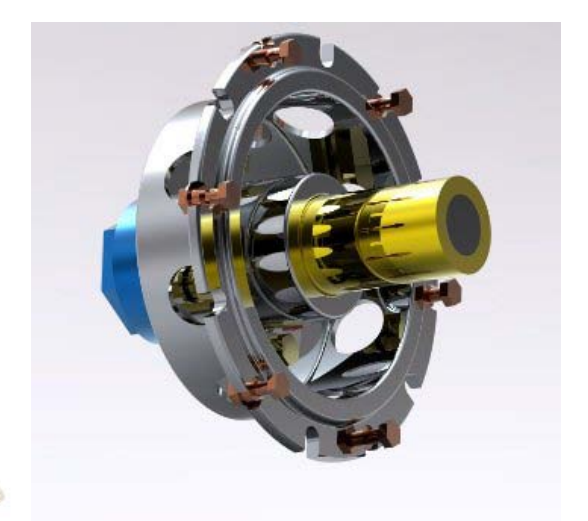

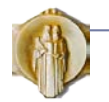

#### ПАРАМЕТАРСКО МОДЕЛИРАЊЕ НА ЦВРСТИ ТЕЛА СО ПРИМИТИВИ **<sup>22</sup>**

#### Општи карактеристики

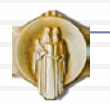

#### Параметарски моделер на цврсти тела со апликациски примитиви

- Системите за моделирање на геометријата кои се користат во поново време припаѓаат на класата **параметарски моделери на цврсти тела co апликациски примитиви** (Parametric feature-based solid modeling system)
- Овие системи овозможуваат **директно менување на геометријата преку промена на параметрите**
- Се помни и **историјатот на изградбата на моделот** на делот, односно редоследот на вградените примитиви
- Едноставно може да се вратиме назад во историјата и да направиме измени
- Може да се моделираат **делови, склопови и параметарски површини**

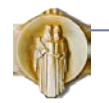

#### Параметарски моделер на цврсти тела со апликациски примитиви

- За да се разбере начинот на работа на параметарските системи за моделирање на цврсти тела со примитиви, треба подетално да се разјаснат поимите:
	- 1. Цврсто тело и шеми за претставување
	- 2. Примитивни тела
	- 3. Операции со цврсти тела
	- 4. Параметарско цврсто тело
	- 5. Дел
	- 6. Склоп
	- 7. Криви и површини

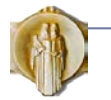

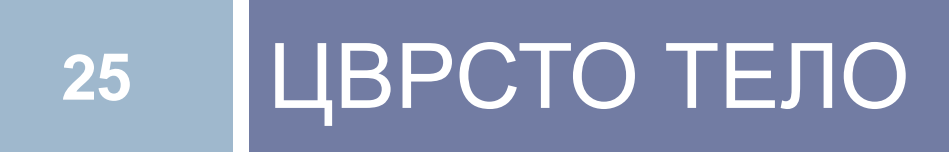

Дефиниција

Шеми за градење и претставување на цврсти тела

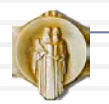

#### Цврсто тело

- Техниката на **моделирање на цврсти тела** (solid modeling) овозможува **недвосмислено претставување на геометријата на тридимензионални цврсти тела**
- **Целосни геометриски информации** за едно тело се тие кои овозможуваат "класификација на точките од **Евклидовиот три-димензионален простор Е<sup>3</sup> во три групи: точки надвор од телото, точки во телото и точки на површината од телото"**
- За цврсто тело едноставно се пресметува: волумен, тежиште, моменти на инерција, задир помеѓу две тела, напони и деформации по методот на конечни елементи и други операции за кои е потребна геометријата на цврсто тело

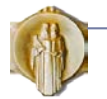

### Модел на цврсто тело

- **Цврстите тела системот внатрешно ги помни со нивната обвивка**
	- Анг. Boundary Representation, скратено, B-rep (BREP)
- За да може едноставно да се манипулираат елементите од обвивката при операциите на моделирање, се помнат два типа на информации за обвивката:
	- **Тополошки ја помнат поврзаноста помеѓу елементите**
	- **Геометриски ја помнат геометријата на елементите**

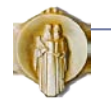

## Тополошки инфрормации

- Топологијата ја разгледува **поврзаноста помеѓу елементите.**
- Следните фигури имаат различна геометрија но иста топологија, зошто се состојат од ист број на рабови, кои се поврзани на ист начин

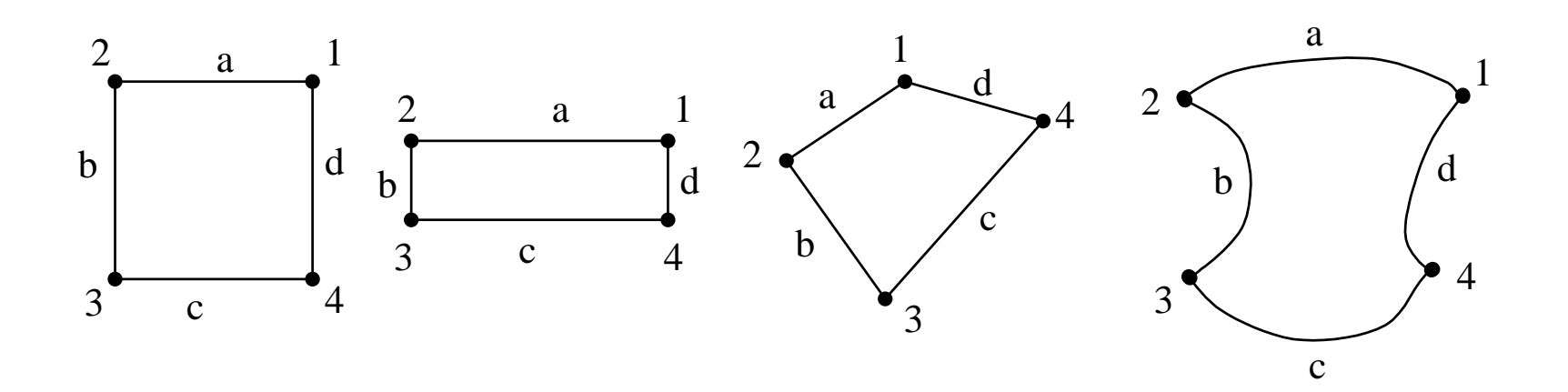

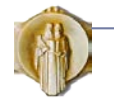

### Тополошки инфрормации

 $\Box$  Трансформации при кои топологијата останува иста 1) и 3) и трансформации при кои се менува топологијата 2), 4) и 5)

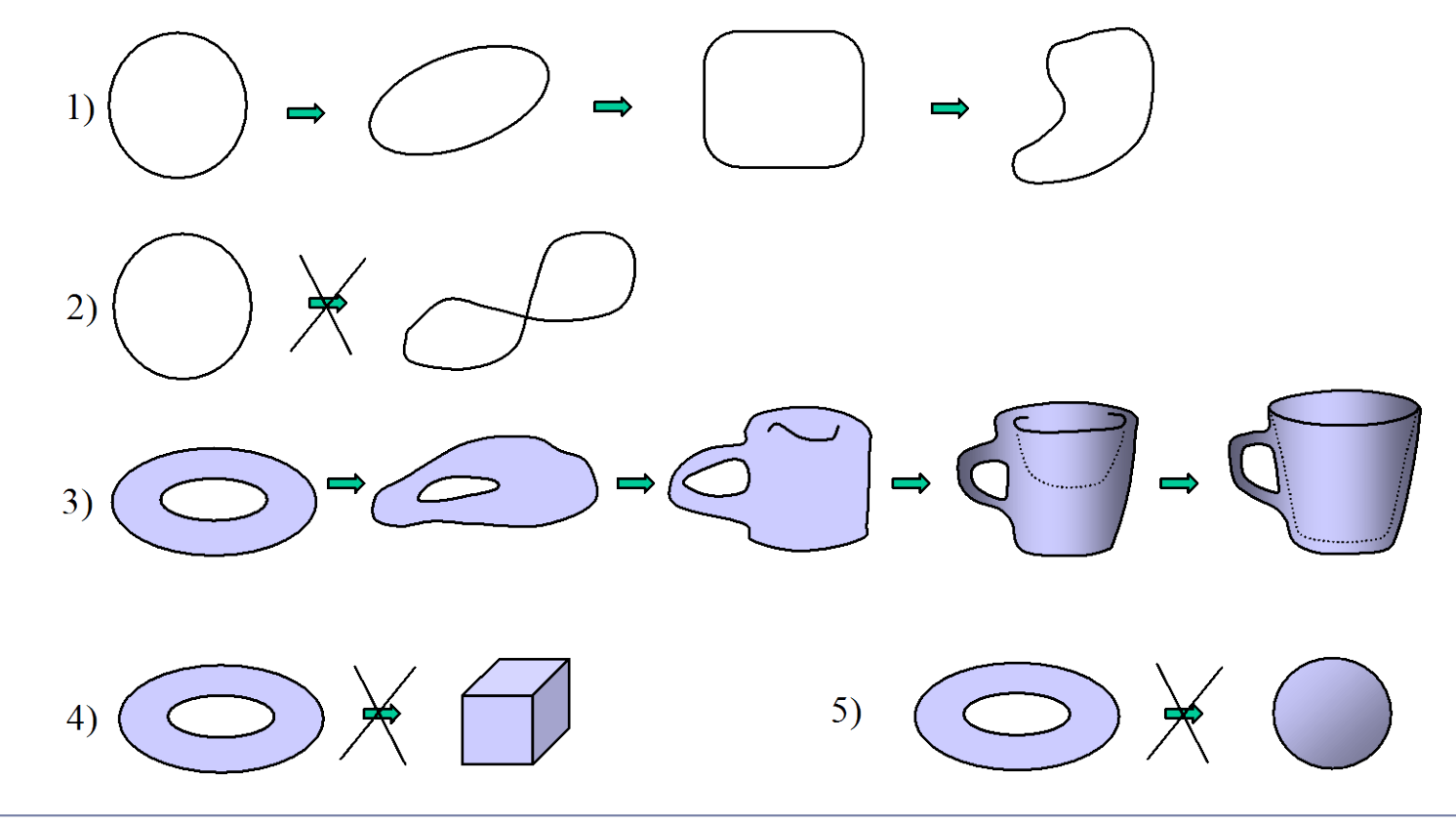

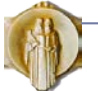

#### Тополошки елементи

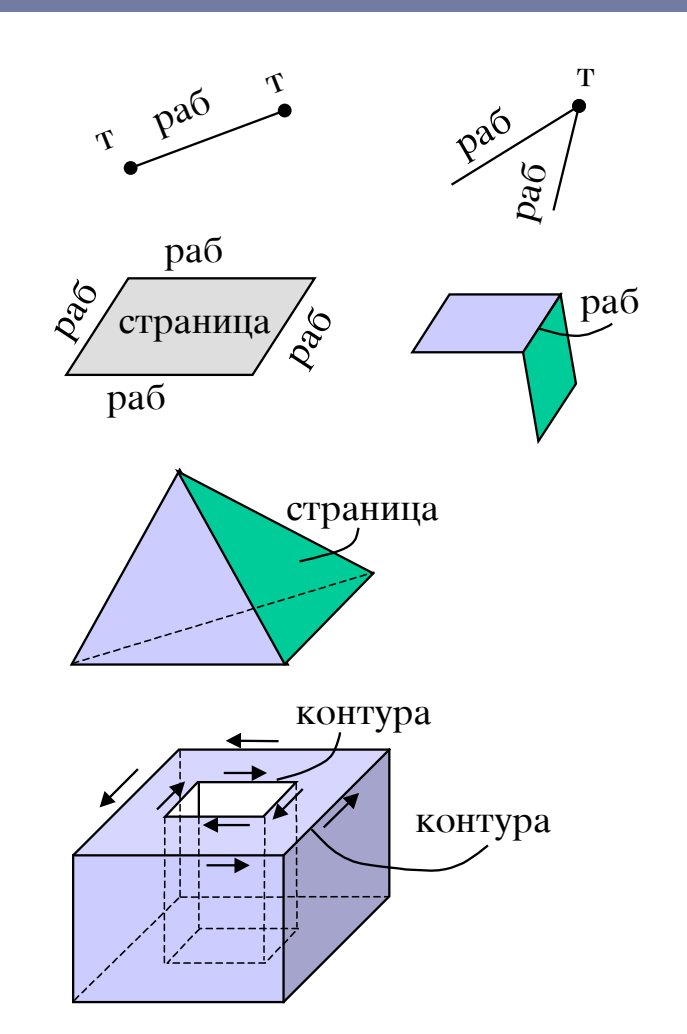

#### **Teme**

- го ограничува работ

- е во пресек на два (повеЌе) рабови

#### Pa<sub>6</sub>

- ја ограничува страницата

- е во пресек на две страници

#### **Stranica**

- го ограничува цврстото тело

#### **Контура**

- затворена низа од надоврзани рабови

- со неа се одредува внатреШноста или надвореШноста на страницата

#### **Прооден отвор**

- отвор кој минува низ телото и има влез и излез

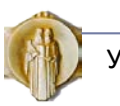

## Ориентабилност

- **31**
- Геометриските елементи и фигури кои се применуваат при моделирањето **треба да бидат ориентабилни***,* што значи дека кај нив треба да се разликува надворешна страна и внатрешна страна

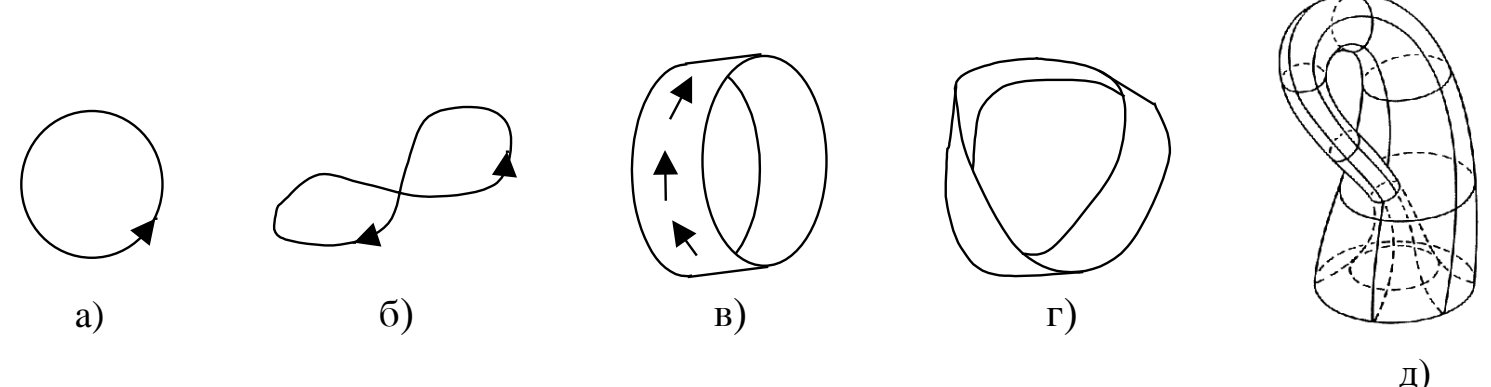

 Кругот (а) и цилиндарот (в) се ориентабилни фигури, а кај Јордановата крива (б) и Мобиусовата површина (г) не може да се одреди каде е внатре, а каде е надвор. Шишето на Klines (д) претставува неориентабилна затворена површина.

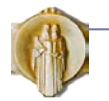

# Математички особини на моделите на цврсти тела

- **Цврстина.** Ова значи дека обликот на моделот на цврсто тело не се менува и не зависи од положбата и ориентацијата на моделот во простор.
- **Хомогена тридимензионалност.** Обвивката на моделот на цврсто тело мора да е во допир со внатрешноста. Не се дозволени изолирани делови од обвивка со помала димензионалност кои висат во просторот.

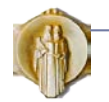

# Математички особини на моделите на цврсти тела

 **Конечност и конечно претставување**. Првиот термин означува дека големината на претставеното тело мора да биде конечна. Вториот термин означува дека информациите за телото мора да се во конечен број за да може истите да се претстават на компјутер, кој секогаш има ограничена меморија.

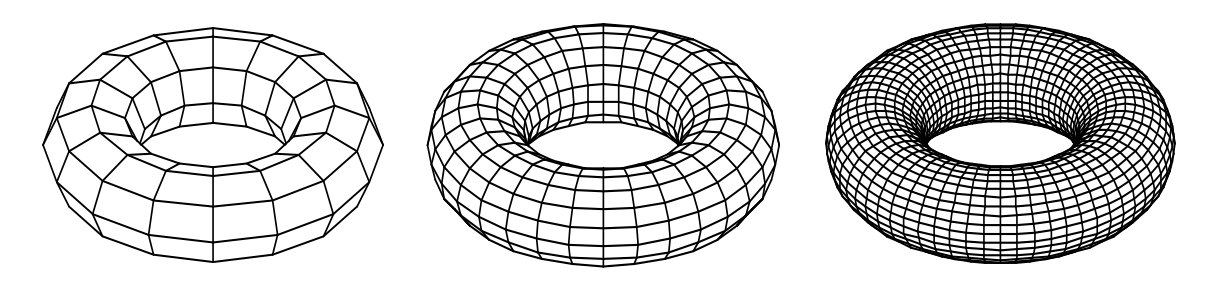

 **Регуларизирани Булови операции.** Со ваквите операции се овозможува да се добие коректен модел на цврсто тело по извршување на Буловите операции (унија, прсек и разлика) со кои се формираат посложени тела.

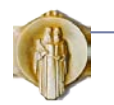

## Шеми за претставување на модели на цврсти тела

- Развиени се различни шеми за формирање и претставување на моделите на цврсти тела, и тоа:
- со полупростори
- претставување со обвивка
- со градбени примитиви
- со помест (придвижување)
- аналитичко моделирање
- поделба на ќелии
- пребројување на зафатен простор
- со осмини од коцка (октри)

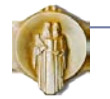

#### Претставување со полупростори

- **Полупросторите** се неограничени геометриски елементи (површини и нивните нормали), и секој од нив го дели просторот на два дела при што од едната страна е материјалот, а од другата страна е празен простор. Со комбинирање на доволен број полупростори може да се добијат најразлични тела.
- Постара шема, се применува уште само за изтражувања

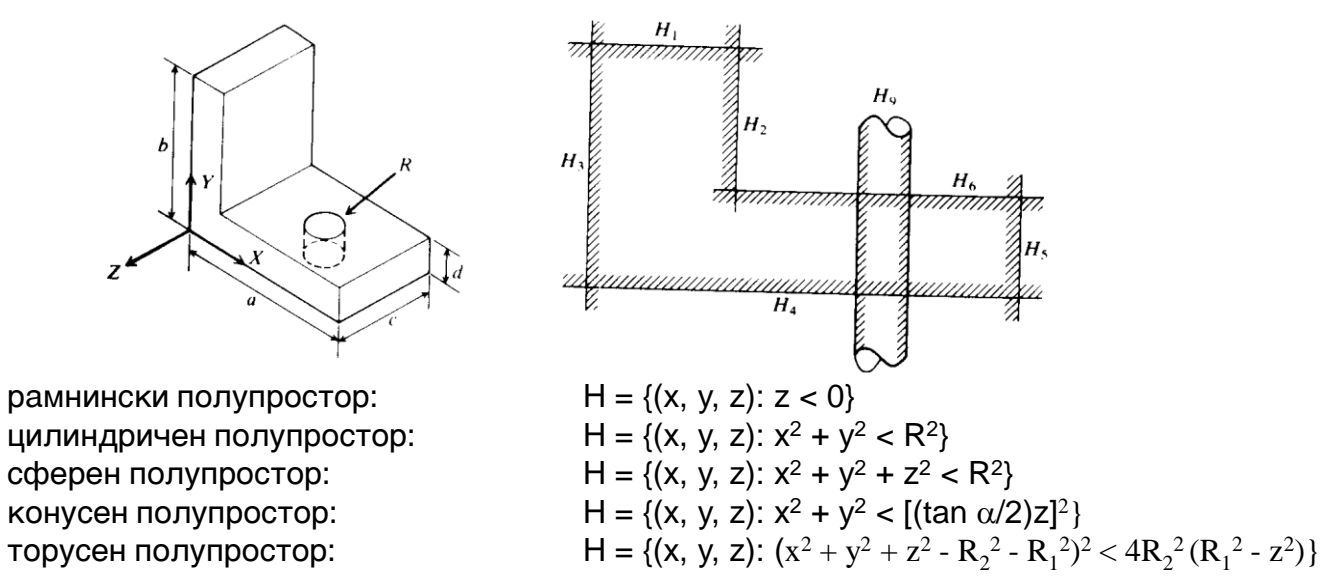

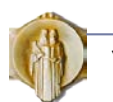

### Претставување со обвивка

- Претставувањето со обвивка е застапено кај сите понови комерцијални CAD системи.
- Попоуларноста на овој вид претставување се должи на **единственоста и брзата достапност на информациите**. Под единственост се подразбира дека едно тело може да биде претставено само на еден начин, со иста топологија и геометрија.
- Брзата достапност на информациите е постигната со извесно дуплирање на податоците, па ова претставување зафаќа повеќе простор во базата податоци од другите видови претставувања (со градбени примитиви, со полупростори).

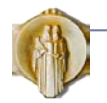
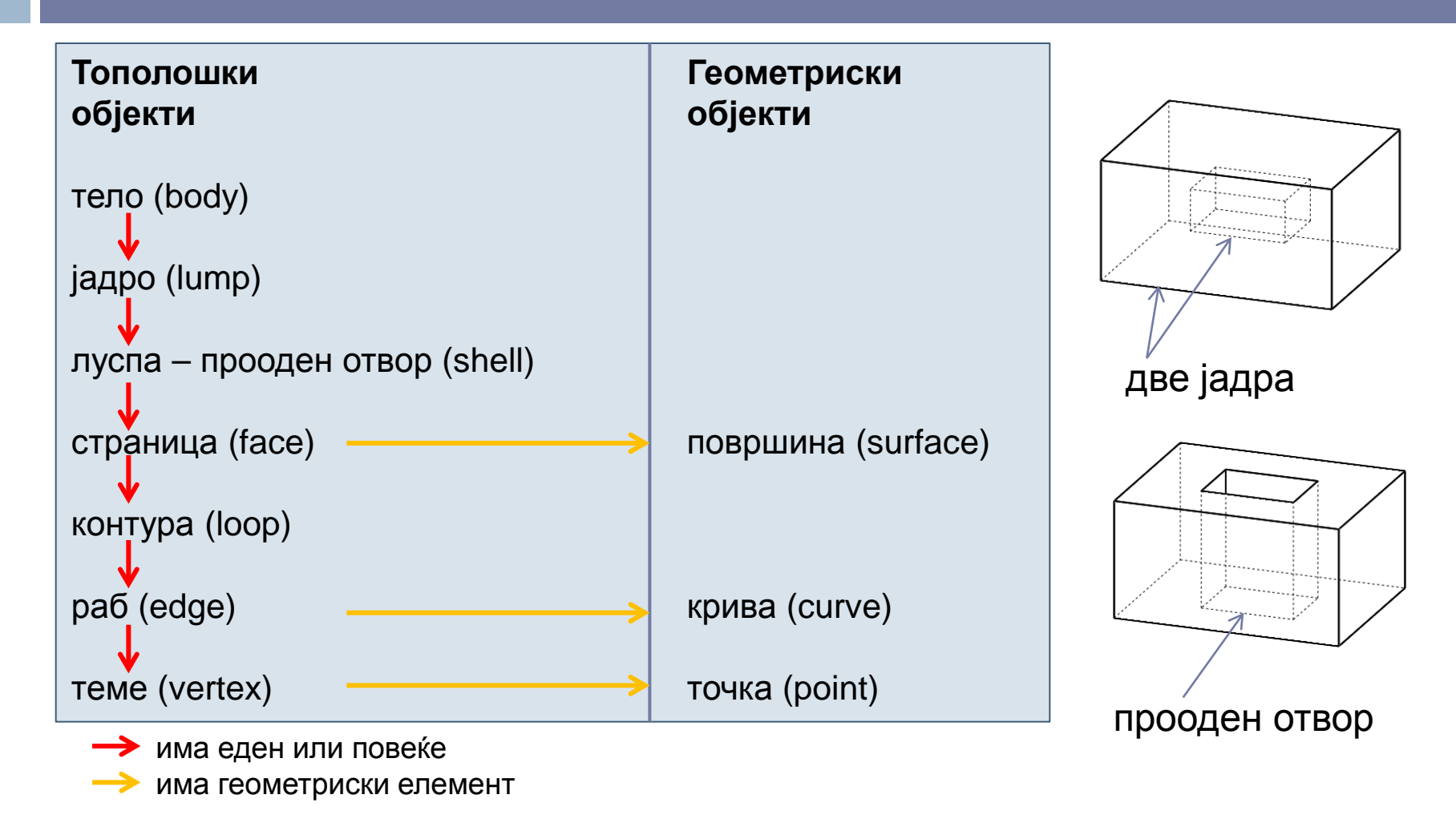

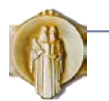

- Моделот со обвивка се дефинира преку тела, ограничени со страници
- Страниците имаат придружена дефиниција на површина
	- Аналитички површини: рамна, конусна, торусна, елипспидна,)
	- Неаналитички површини: полиномална-NURBS, Besier
- Страниците имаат нормала која е насочена кон надвор
- Страниците се ограничени делови од површини опколени со контура (низа од надоврзани рабови). Внатрешноста на страницата е на левата страна при обиколка на контурата.
- Работ има придружена равенка на крива
	- Аналитички криви: права, елипса, коники
	- Неаналитичка крива: Spline
- Секој раб е ограничен со две темиња (почетно и крајно). Секое теме има точка која е определена со координати

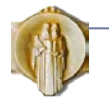

- Од аспект на брзината и едноставноста на пристапот кон податоците како најпогодна се покажала структурата наречена **крилест раб**
- Работ има два дупликати (ко-рабови) преку кои лесно се пристапува кон двете контури (обиколки на страници) кои се сечат во работ.
- Работ има покажувачи кон своето почетно и крајно теме.

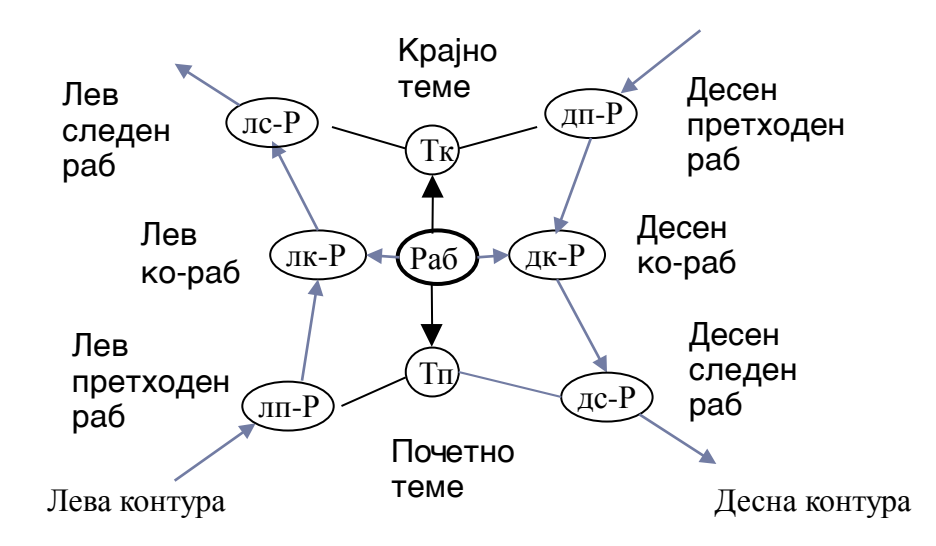

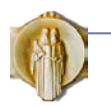

 Геометрискиот моделер ACIS е вграден како јадро во неколку познати CAD-системи: SolidWorks, ProEngineer, I-DEAS и други. Цврсто тело преставено со обвивка може да се сними во ACIS формат .sat

-0 body \$1 -1 -1 \$-1 \$2 \$-1 \$-1 F #

-1 name\_attrib-gen-attrib \$-1 -1 \$-1 \$-1 \$0 2 1 1 1 1 1 1 1 1 1 1 1 1 1 0 1 1 1 @5 Part4 # -2 lump \$3 -1 -1 \$-1 \$-1 \$4 \$0 F # -3 rgb\_color-st-attrib \$-1 -1 \$-1 \$-1 \$2 2 1 2 1 1 1 1 1 1 1 1 1 1 1 0 1 1 1 0.792156862745098 0.81960784313725488 0.9333333333333333  $-4$  shell \$-1 -1 -1 \$-1 \$-1 \$-1 \$5 \$-1 \$2 F # -5 face \$6 -1 -1 \$-1 \$7 \$8 \$4 \$-1 \$9 forward single F T 0 1.4285714285714286 -1.5707963267948966 0 #  $-6$  integer\_attrib-name\_attrib-gen-attrib \$-1  $-1$  \$-1 \$-1 \$5 2 1 2 1 1 1 1 1 1 1 1 1 1 0 1 1 1 @13 Boss-Extrude1 0  $\#$ -7 face \$10 -1 -1 \$-1 \$11 \$12 \$4 \$-1 \$13 forward single F T 0 1.4285714285714286 0 1.5707963267948966 # -8 loop \$-1 -1 -1 \$-1 \$-1 \$14 \$5 F unknown # -9 cone-surface \$-1 -1 -1 \$-1 0 50 0 -0 -1 -0 0 0 -35 1 1 1 0 1 35 forward 1 1 1 1 # -10 integer\_attrib-name\_attrib-gen-attrib \$-1 -1 \$-1 \$-1 \$7 2 1 2 1 1 1 1 1 1 1 1 1 1 0 1 1 1 @13 Boss-Extrude1 0 # -11 face \$15 -1 -1 \$-1 \$16 \$17 \$4 \$-1 \$18 reversed single F F # -12 loop \$-1 -1 -1 \$-1 \$-1 \$19 \$7 F unknown # -13 cone-surface \$-1 -1 -1 \$-1 0 50 0 -0 -1 -0 0 0 -35 1 I I 0 1 35 forward I I I I # -14 coedge \$-1 -1 -1 \$-1 \$20 \$21 \$22 \$23 reversed \$8 \$-1 # -15 integer attrib-name attrib-gen-attrib \$-1 -1 \$-1 \$-1 \$11 2 1 2 1 1 1 1 1 1 1 1 1 1 0 1 1 1 @13 Boss-Extrude1 0 # -16 face \$24 -1 -1 \$-1 \$25 \$26 \$4 \$-1 \$27 reversed single F F # -17 loop \$-1 -1 -1 \$-1 \$-1 \$28 \$11 F unknown # -18 plane-surface \$-1 -1 -1 \$-1 -35 50 0 0 0 -1 -1000 0 0 forward v I I I I # -19 coedge \$-1 -1 -1 \$-1 \$29 \$30 \$20 \$31 reversed \$12 \$-1 # -20 coedge \$-1 -1 -1 \$-1 \$32 \$14 \$19 \$31 forward \$8 \$-1 # -21 coedge \$-1 -1 -1 \$-1 \$14 \$32 \$33 \$34 reversed \$8 \$-1 # -22 coedge \$-1 -1 -1 \$-1 \$35 \$36 \$14 \$23 forward \$26 \$-1 # -23 edge \$-1 -1 -1 \$-1 \$37 0 \$38 1.5707963267948966 \$22 \$39 forward @7 unknown F # -24 integer\_attrib-name\_attrib-gen-attrib \$-1 -1 \$-1 \$-1 \$16 2 1 2 1 1 1 1 1 1 1 1 1 1 0 1 1 1 @ 13 Boss-Extrude1 0 # -25 face \$40 -1 -1 \$-1 \$-1 \$41 \$4 \$-1 \$42 forward single F F # -26 loop \$-1 -1 -1 \$-1 \$-1 \$36 \$16 F unknown # -27 plane-surface \$-1 -1 -1 \$-1 0 50 0 0 -1 0 0 0 -1000 forward\_v I I I I # -28 coedge \$-1 -1 -1 \$-1 \$43 \$33 \$44 \$45 forward \$17 \$-1 # -29 coedge \$-1 -1 -1 \$-1 \$46 \$19 \$36 \$47 reversed \$12 \$-1 # -30 coedge \$-1 -1 -1 \$-1 \$19 \$46 \$48 \$49 forward \$12 \$-1 # -31 edge \$-1 -1 -1 \$-1 \$37 -0 \$50 0.050000000000000003 \$20 \$51 forward @7 unknown F # -32 coedge \$-1 -1 -1 \$-1 \$21 \$20 \$52 \$53 forward \$8 \$-1 # -33 coedge \$-1 -1 -1 \$-1 \$28 \$54 \$21 \$34 forward \$17 \$-1 # -34 edge \$-1 -1 -1 \$-1 \$38 -0 \$55 0.050000000000000003 \$33 \$56 forward @7 unknown F# -35 coedge \$-1 -1 -1 \$-1 \$36 \$22 \$54 \$57 forward \$26 \$-1 # -36 coedge \$-1 -1 -1 \$-1 \$22 \$35 \$29 \$47 forward \$26 \$-1 #

-37 vertex \$-1 -1 -1 \$-1 \$31 \$58 # -38 vertex \$-1 -1 -1 \$-1 \$23 \$59 # -39 ellipse-curve \$-1 -1 -1 \$-1 0 50 0 0 1 0 0 0 -35 1 I I #  $-40$  integer\_attrib-name\_attrib-gen-attrib \$-1 -1 \$-1 \$-1 \$25 2 1 2 1 1 1 1 1 1 1 1 1 1 1 0 1 1 1 @13 Boss-Extrude1 0 # -41 loop \$-1 -1 -1 \$-1 \$-1 \$48 \$25 F unknown # -42 plane-surface \$-1 -1 -1 \$-1 0 0 0 0 -1 0 0 0 -1000 forward\_v I I I I # -43 coedge \$-1 -1 -1 \$-1 \$54 \$28 \$46 \$60 reversed \$17 \$-1 # -44 coedge \$-1 -1 -1 \$-1 \$52 \$48 \$28 \$45 reversed \$41 \$-1 # -45 edge \$-1 -1 -1 \$-1 \$55 0 \$61 0.070000000000000007 \$28 \$62 forward @7 unknown F # -46 coedge \$-1 -1 -1 \$-1 \$30 \$29 \$43 \$60 forward \$12 \$-1 # -47 edge \$-1 -1 -1 \$-1 \$63 -1.5707963267948966 \$37 0 \$36 \$64 forward @7 unknown F # -48 coedge \$-1 -1 -1 \$-1 \$44 \$52 \$30 \$49 reversed \$41 \$-1 # -49 edge \$-1 -1 -1 \$-1 \$61 -1.5707963267948966 \$50 0 \$30 \$65 forward @7 unknown F # -50 vertex \$-1 -1 -1 \$-1 \$31 \$66 # -51 straight-curve \$-1 -1 -1 \$-1 0 50 -35 -0 -1000 -0 I I # -52 coedge \$-1 -1 -1 \$-1 \$48 \$44 \$32 \$53 reversed \$41 \$-1 # -53 edge \$-1 -1 -1 \$-1 \$50 0 \$55 1.5707963267948966 \$32 \$67 forward @7 unknown F # -54 coedge \$-1 -1 -1 \$-1 \$33 \$43 \$35 \$57 reversed \$17 \$-1 # -55 vertex \$-1 -1 -1 \$-1 \$53 \$68 # -56 straight-curve \$-1 -1 -1 \$-1 -35 50 0 -0 -1000 -0 I I # -57 edge \$-1 -1 -1 \$-1 \$38 0 \$63 0.070000000000000007 \$35 \$69 forward @7 unknown F# -58 point \$-1 -1 -1 \$-1 0 50 -35 # -59 point \$-1 -1 -1 \$-1 -35 50 0 # -60 edge \$-1 -1 -1 \$-1 \$63 -0 \$61 0.050000000000000003 \$46 \$70 forward @7 unknown F # -61 vertex \$-1 -1 -1 \$-1 \$45 \$71 # -62 straight-curve \$-1 -1 -1 \$-1 -35 0 0 1000 0 0 I I # -63 vertex \$-1 -1 -1 \$-1 \$57 \$72 # -64 ellipse-curve \$-1 -1 -1 \$-1 0 50 0 0 1 0 0 0 -35 1 I I # -65 ellipse-curve \$-1 -1 -1 \$-1 0 0 0 0 1 0 0 0 -35 1 I I # -66 point \$-1 -1 -1 \$-1 0 0 -35 # -67 ellipse-curve \$-1 -1 -1 \$-1 0 0 0 0 1 0 0 0 -35 1 I I # -68 point \$-1 -1 -1 \$-1 -35 0 0 # -69 straight-curve \$-1 -1 -1 \$-1 -35 50 0 1000 0 0 I I # -70 straight-curve \$-1 -1 -1 \$-1 35 50 0 -0 -1000 -0 I I # -71 point \$-1 -1 -1 \$-1 35 0 0 # -72 point \$-1 -1 -1 \$-1 35 50 0 # End-of-ACIS-data

#### Датотека .sat за делот на сликата десно

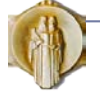

# Претставување со градбени примитиви

- Концептот на **моделирањето со градбени примитиви** (Constructive solid Geometry – CSG) е близок до начинот на размислувањето на конструкторот
- 3Д-објектите се градат со комбинирање на поедноставни тела со помош на Буловите операции за да се добијат посложени тела.
- Притоа, треба да се зададе заемната положба и ориентација.
- Моделите со градбени примитиви **се недвосмислени, но не се единствени**. Едно исто тело може да се формира на повеќе начини.

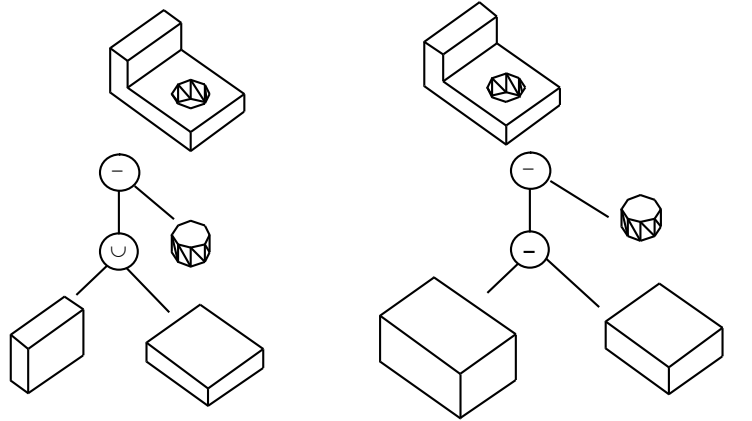

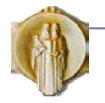

# Претставување со градбени примитиви

- За претставувањето со градбени примитиви се применуваат графови и бинарни дрва.
- Важно својство на претставувањето со градбени примитиви е што **се помни и начинот на кој било формирано телото**. Ова својство овозможува поедноставо вршење промени на моделот отколку кај претставувањето со обвивка.
- Недостаток на овој вид претставување е потребата од многу геометриски пресметки. Поради тоа, ретко се применува само претставување со градбени примитиви, туку кај повеќето моделери се помнат дополнително и сите тополошки и геометриски елементи како кај претставувањето со обвивка.
- Ваквите моделери се всушност **хибридни**, односно ги помнат во исто време информациите карактеристични за претставувањето со градбени примитиви и за претставувањето со обвивка.

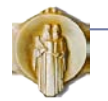

# Претставување со однапред дефинирани тела

- **Однапред дефинирани тела** (англ. Primitive instancing) се применуваат за претставување на фамилии од слични делови.
- Деловите кои имаат слична топологија и геометрија може да се групираат во **фамилија која е претставена со едно најсложено тело**.
- Секој дел од фамилијата понатаму се смета за примерок кој се добива од најсложеното тело со задавање на одредени вередности на неговите параметри.
- Оваа постапка е многу брза и едноставна и е особено погодна за претставување на стандардни делови.
- Главен недостаток на оваа шема е ограничениот домен на различни тела кои може да се претстават
- Не можат да се применат универзални алгоритми за анализа на својствата на моделираните тела.

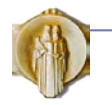

# Претставување со набројување на зафатен простор

- При **претставувањето со набројување на зафатаен простор** (англ. Spatial enumeration), телото се претставува како збир од зафатените коцки од просторот (англ. voxel)
- Колку се помали коцките, толку попрецизно е претставено телото. Оваа шема е погодна за преставување на органски облици
- Шемата не е погодна за прецизно претставување на површини кои можат математички да се дефинираат.

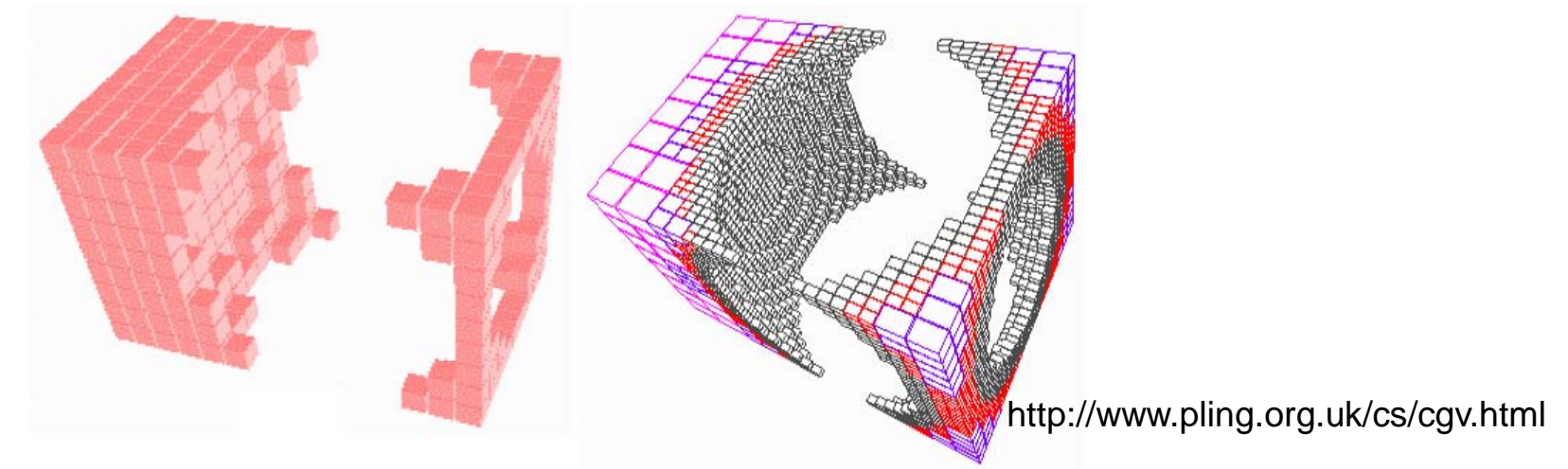

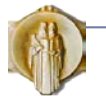

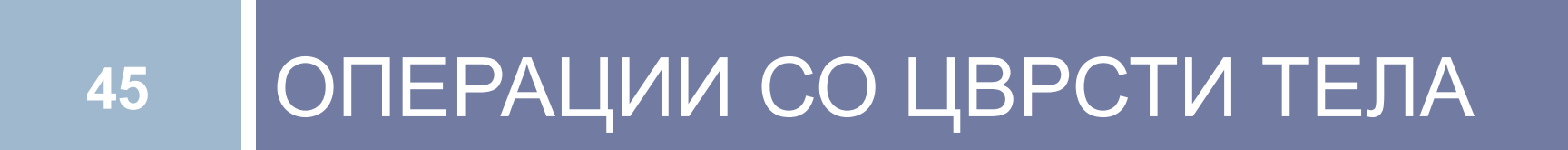

#### Булови операции со множества

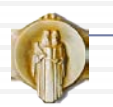

# Булови операции

- Посложените тела можат ефективно да се моделираат со комбинирање на претходно дефинирани примитиви.
- Основни операции за комбинирање на цврсти тела се: унија, разлика и пресек
- По комбинирањето на две 3-димензионални тела се добива посложено 3-димензионално цврсто тело.
- Ваквите операции се нарекуваат уште регуларизирани операции со можества.

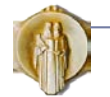

# Булови операции

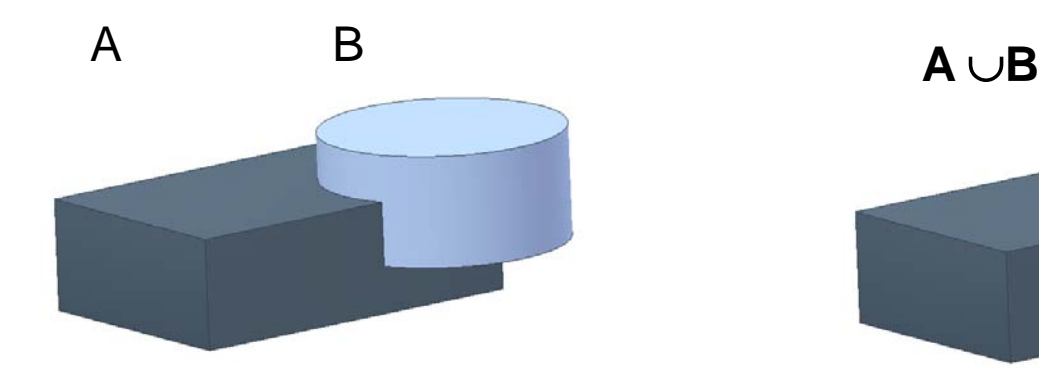

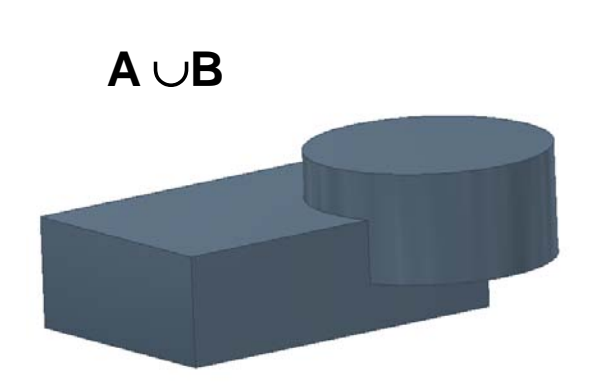

**A - B**

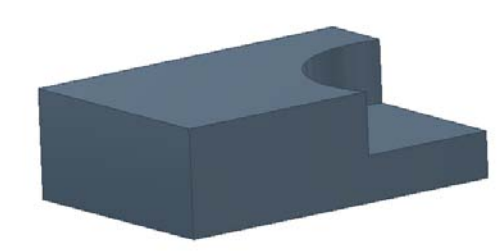

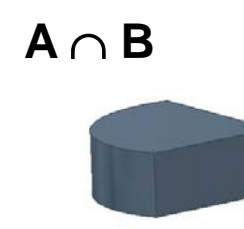

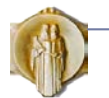

# **48** ПАРАМЕТАРСКИ ЦВРСТИ ТЕЛА

Градба на системите за параметарско

моделирање

Геометриски ограничувања

Решавање на равенките на ограничувањата

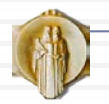

#### Параметарски системи за моделирање

- Најголем проблем со системите за моделирање на цврсти тела е што нема едноставен начин за менување на моделот.
- **Менувањето и дополнувањето на конструкцијата е фундаментален аспект на процесот на конструирањето,** бидејќи конструкторот постојано вградува нови елементи во моделот, но и се навраќа и ги менува претходно моделираните елементи.
- Во задните десетина години се применуваат параметарските системи за моделирање (параметарски моделери) кои овозможуваат **флексибилно менување на геометријата на деловите и склоповите**.
- Кај параметарските модели на деловите се помнат и сите важни релации помеѓу елементите од моделот, односно **идејата на конструкторот.**
- Се помнат, запазуваат и прикажуваат **допирите помеѓу деловите** во склоп

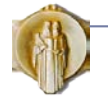

#### Параметарски системи за моделирање

- Се помни и прикажува **хиерархиската структура на склопот**, односно поделбата на потсклопови.
- Конструктивната документација, односно склопните, монтажните и **работилничките цртежи, се формираат автоматски** и ги следат промените направени кај моделите на деловите или склопот.
- Едноставно се вградуваат **параметарски слободни површини**.
- Едноставно се формираат **фамилии од делови** и фамилии од склопови, чии мерки се бираат според табели.
- Едноставно се формираат нови параметарски примитиви, кои може да се запомнат во библиотека за повторна примена.
- Кај параметарските модели едноставно да се применат нови методи за анализа на конструкцијата (проверка на интерференца при движење, проверка на сензитивноста на мерната шема, анализа на толеранции).

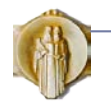

# Градба на параметарски системи за моделирање

- Системите за параметарско моделирање се базирани на два основни модула и тоа:
	- **моделер на цврсти тела и**
	- **систем за решавање на равенките на ограничувања.**
- $\Box$  Повеќето CAD-системи се базирани на моделерот за цврсти тела ACIS $\circledR$ производ на фирмата Spatial Technologies, Inc.
- Најчесто користен систем за решавање на ограничувањата е DCM-3D на фирмата D-Cubed Ltd.
- Во овој систем структурата на моделот е претставена како граф, каде јазлите се покажувачи (поинтери) на геометриските елементи од моделот, а гранките на графот се релациите на ограничувања.
- **Според зададените ограничувања, системот за решавање на равенки ја пресметува новата положба на геометриските елементи во простор и проверува дали постојат ограничувања кои се во конфликт.**

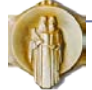

# Градба на параметарски системи за моделирање

- Квалитетот на системот за моделирање зависи и од разновидноста на можностите кои му ги нуди системот на конструкторот.
	- Моделерите кои се применуваат за општо машинство содржат како опрема обично библиотеки на стандардни елементи за врска и пресметка и избор на лежишта, и статички пресметки, моделирање на делови од лим, моделирање на цевководи и др.
	- Моделерите наменети за дизајн на автомобили или други видови аеродинамични облици, содржат напредни функции за моделирање на просторни површини и програма за анализа на струења на флуиди.
	- Моделерите наменети за челични конструкции содржат богата библиотека на профили, автоматски прилагодливи врски со завртки, заварени врски, врски со заковки, врски со бетон, потпрограми за едноставно моделирање на скали и огради, решеткасти носачи и столбови и сл.
- **Моделерите нудат и погодности за тимска работа, комуникацијата помеѓу членовите од тимот, пребарувањето на каталози, размената на модели и цртежи и комуникација со клиентите преку Интернет.**

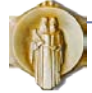

#### Постапка за параметарско моделирање

- Постапка за вградување на ограничувањата:
- Се дефинира номиналната топологија во вид на скица од која формира примитив со вообичаените методи на моделирање и го вградува во делот со Буловите операции.
- Се опишуваат саканите геометриски односи помеѓу елементите на моделот со помош на геометриски ограничувања и параметарски коти. (растојание, агол, паралелност, итн.).
- Системот за моделирање применува општа стратегија за решавање на равенките на ограничувањата, со што се добива модел кој ги задоволува ограничувањата (ако е можно).
- Ако не може да се најде решение кое го задоволува системот на зададените ограничувања, системот јавува предупредување во кое се објаснува кои ограничувања се во конфликт.

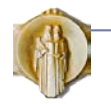

#### Постапка за параметарско моделирање

- Корисникот може да изработи различни варијанти на моделот со промена на вредностите на параметрите.
- По секоја промена се добива нов примерок на моделот, по повторно решавање на равенките на ограничувањата.
- Корисникот може да внесува нови ограничувања и да ги отстаранува постоечките.

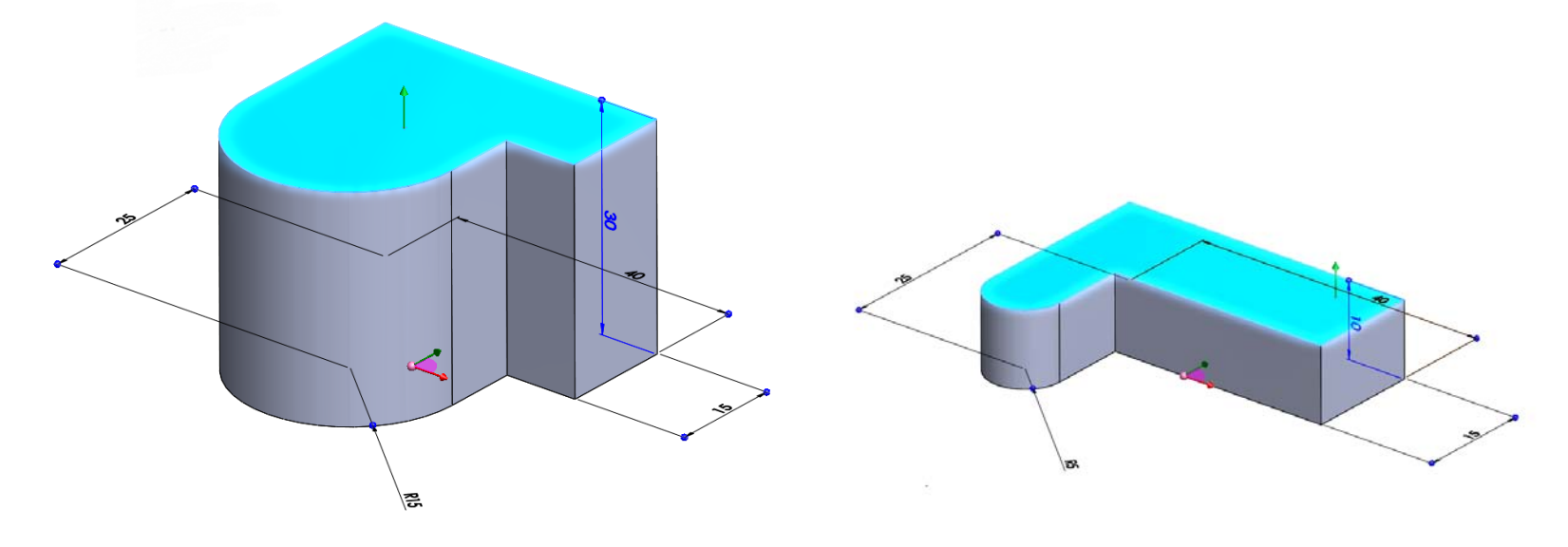

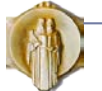

- Според видот, ограничувањата се делат најпрво на
	- ограничувања за еден дел и
	- ограничувања помеѓу делови во склоп.
- Ограничувањата за еден дел се делат понатаму на
	- **параметарски мери** и
	- **геометриски ограничувања**
- Парамаетарските мери се ненулти растојанија и агли помеѓу геометриски елементи.

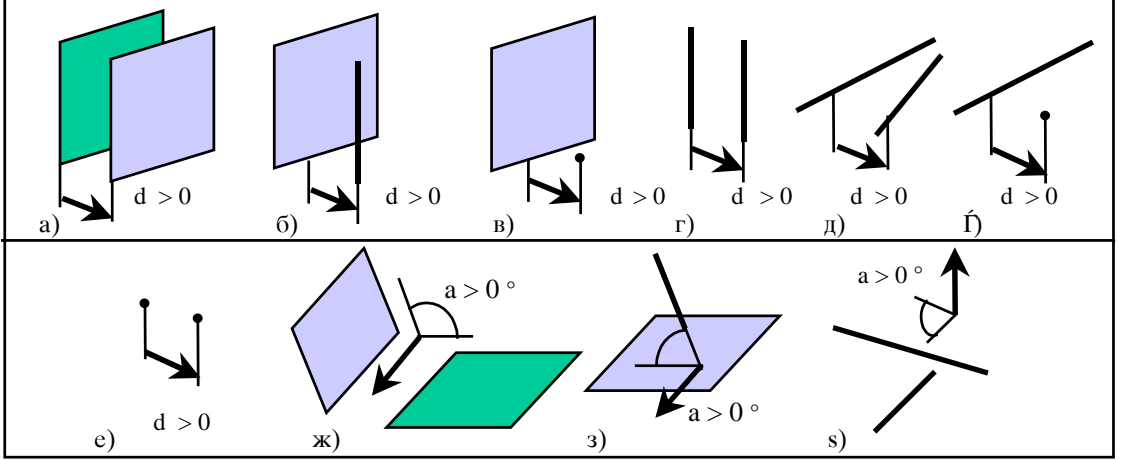

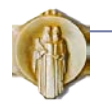

- Геометриските ограничувања се специјални случаи на агли или нулти растојанија помеѓу геометриски елементи.
- Геометриските ограничувања имаат посебни имиња, како на пр. коинцидентност, тангентност, колинеарност, симетричност, паралелност, нормалност и.т.н.
- Ограничувањата кои се однесуваат на еден геометриски елемент се: хоризонталност, вертикалност и неподвижност.

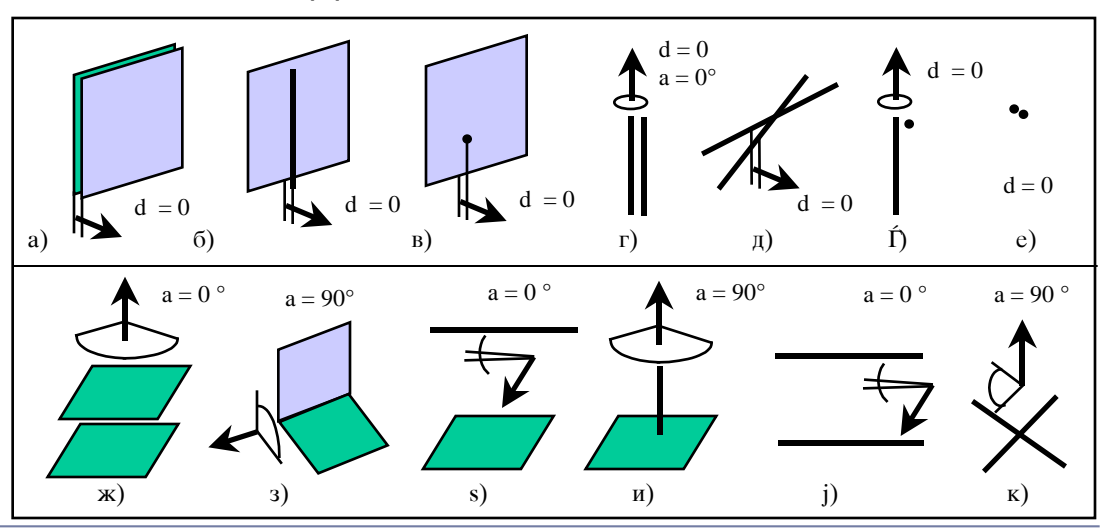

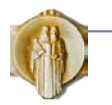

- Ограничувањата кои се задаваат помеѓу геометриски елементи од различни делови имаат за цел да ги позиционираат деловите еден во однос на друг во простор и да ограничат некои од шесте заемни степени на слобода (3Т,3Р).
- Во оваа група ограничувања спаѓаат пред се: допир, порамнување, и агол. Постојат и низа други ограничувања за специјални случаи на заемна поврзаност на деловите (запчест пар и др.)
- **При допир** на две површини, деловите се ориентираат така што нормалите на површините се во спротивна насока.
- **При порамнувањето** нормалите на одбраните површини се ориентираат со иста насока.
- Со ограничувањето на агол помеѓу геометриски елементи од различни делови, се ограничуваат глобалните степени на слобода на еден во однос на друг дел.

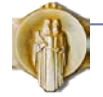

- Според димензионалноста, геометриските ограничувања се делат на:
	- ограничувања во рамнина (2Д ограничувања) и
	- ограничувања во простор (3Д ограничувања).
- Кај рамнинските скици, потребно е да се зададат доволно ограничувања и мери, како и да се дефинира положбата на скицата во однос на координатниот почеток.

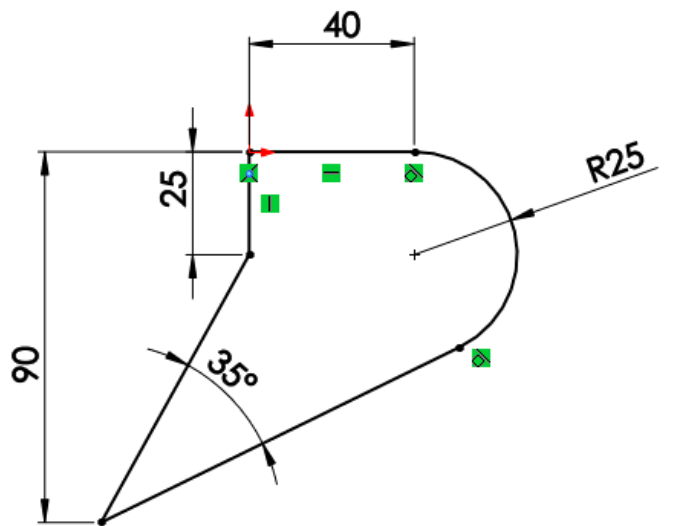

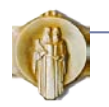

- Ограничувањата во простор се задаваат помеѓу точки, прави, рамнини, кружници, цилиндри, конуси, торуси и топки.
- На пример, топката може да се лоцира со помош на нејзиниот центар или пак преку допир на сферата со страница на друг дел во склопот.
- Специјалните случаи на заемна положба на геометриските елементи се изразуваат преку меѓусебна коинцидентност и тангентност.
- Кај системите кои користат готови примитивни тела, треба да се зададат нивните сопстевени мери (пример, радиус на цилиндар)

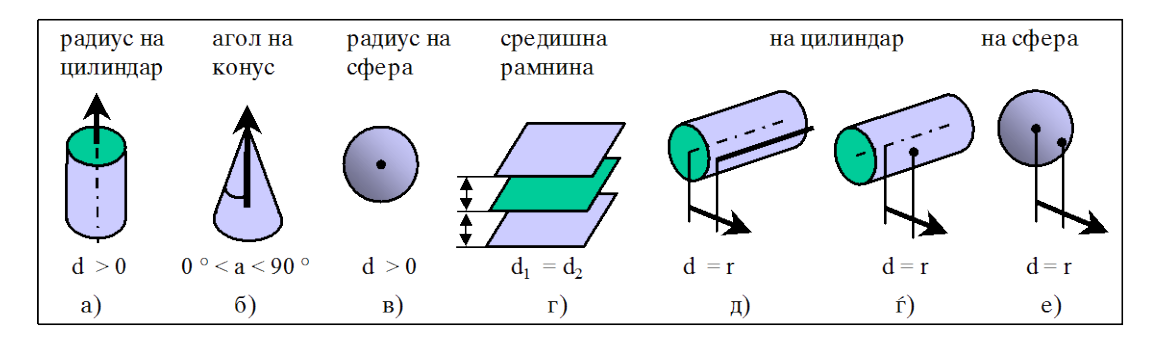

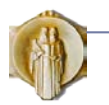

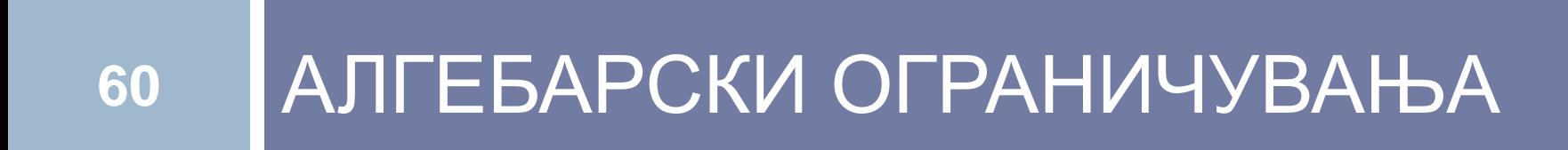

Конструкциски променливи

Алгебарски равенки

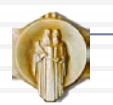

## Конструкциски променливи и алгебарски ограничувања

- **61**
- Мерите кај машинските делови и склопови може да се определуваат преку **конструкциски променливи и равенки**:
	- посебни за тековниот дел (локални),
	- заеднички за повеќе делови (глобални).
- Со менување на локалните променливи, може да се изработат различни варијанти на еден дел.
- Мерите кои се користат кај повеќе од еден дел, се задаваат како заеднички променливи или со друго име, глобални променливи.
- Конструкциските променливи треба да се доделат на соодветните параметарски мери од моделот.

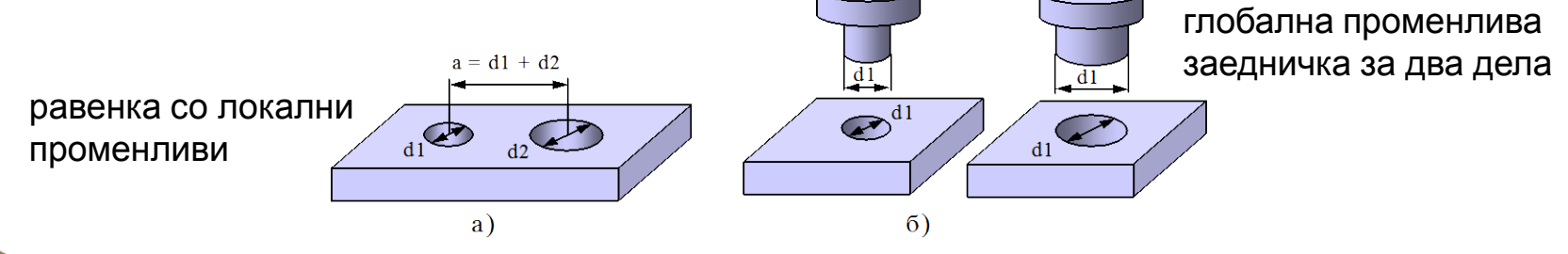

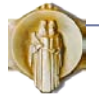

## Конструкциски променливи и алгебарски ограничувања

- Мерите кај машинските делови може да се одредат и според променливи чии **вредности се дадени во табела**.
- На овој начин едноставно се формираат електронски каталози.
- Дополнителна флексибилност кај параметарските модели се постигнува со **алгебарските ограничувања, односно равенки** во кои се користат конструкциски променливи или параметарски мери.
- Во равенките може да се користат тригонометриски и други математички функции со што може да се зададат сложени зависности помеѓу мерите.

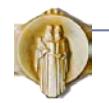

## Конструкциски променливи и алгебарски ограничувања

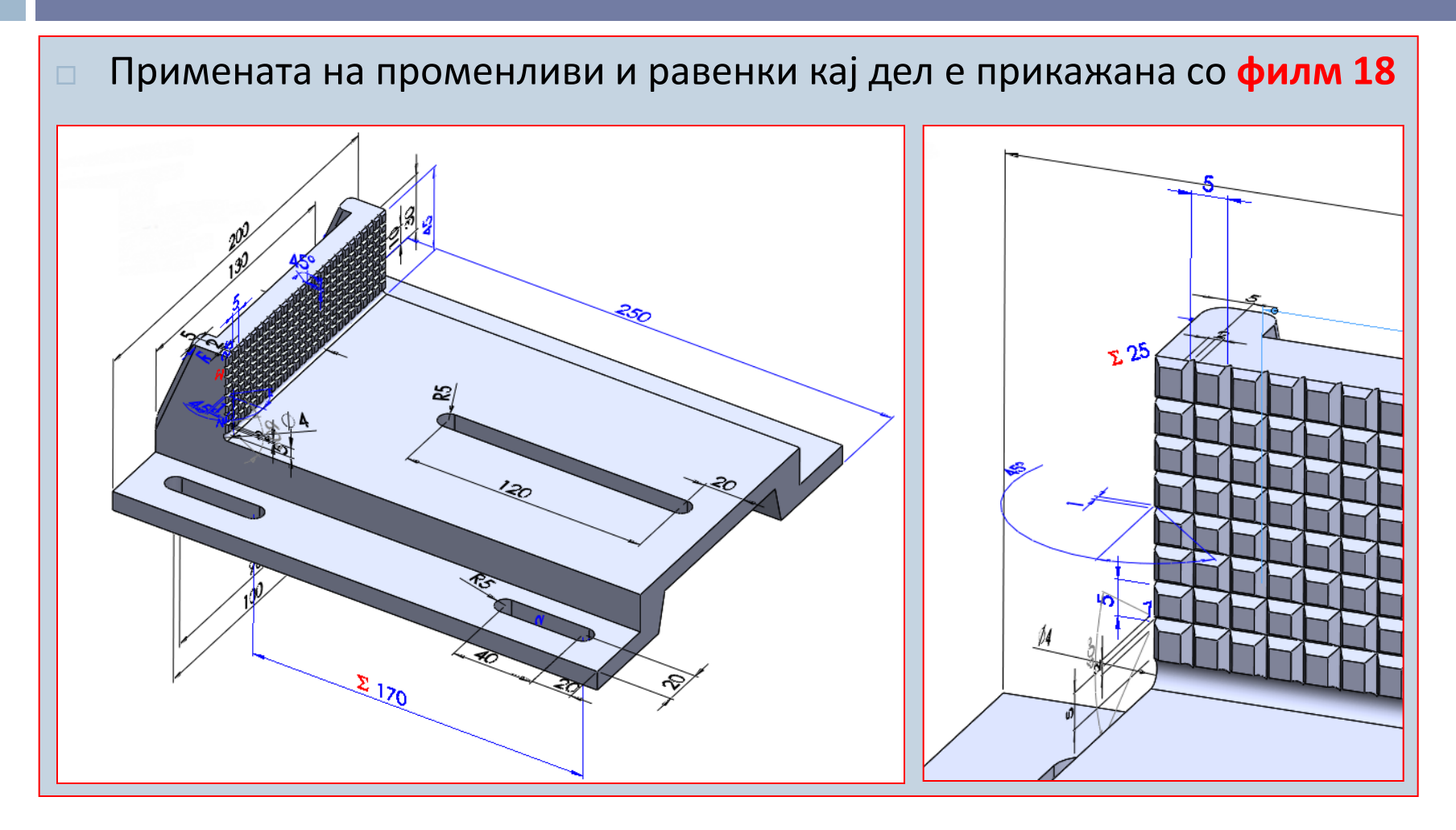

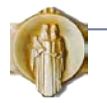

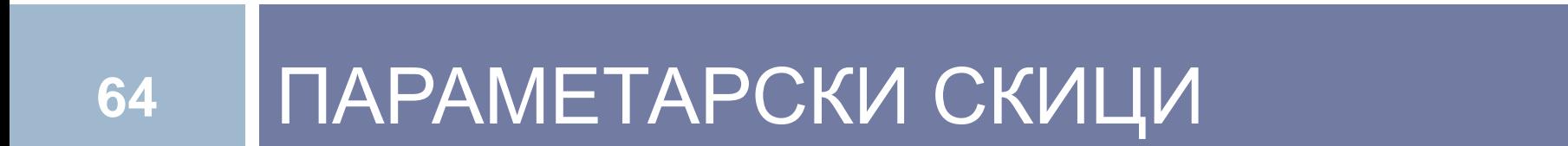

#### Ограничување на геометриските елементи во скица

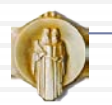

- Појдовен елемент при параметарско моделирање на делови се рамнински или просторни **параметарски скици**.
- Параметарска скица се формира од обична скица со вградување и решавање на геометриски ограничувања
- Параметарски скици кои најчесто се применуваат при моделирањето на деловите се:
	- рамнински профил,
	- рамнинска патека,
	- просторна патека
	- просторна крива,
	- пресечна линија

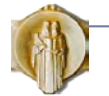

- Рамнинските скици се состојат од надоврзани геометриски елементи, како што се: линија, лак, круг, елипса, сплајн и слично, кои формираат отворена или затворена контура.
- Контурата не треба да се пресекува или допира сама со себе, зошто системот не може сам да погоди што треба да прави при моделирањето и му е постребна асистенција од корисникот

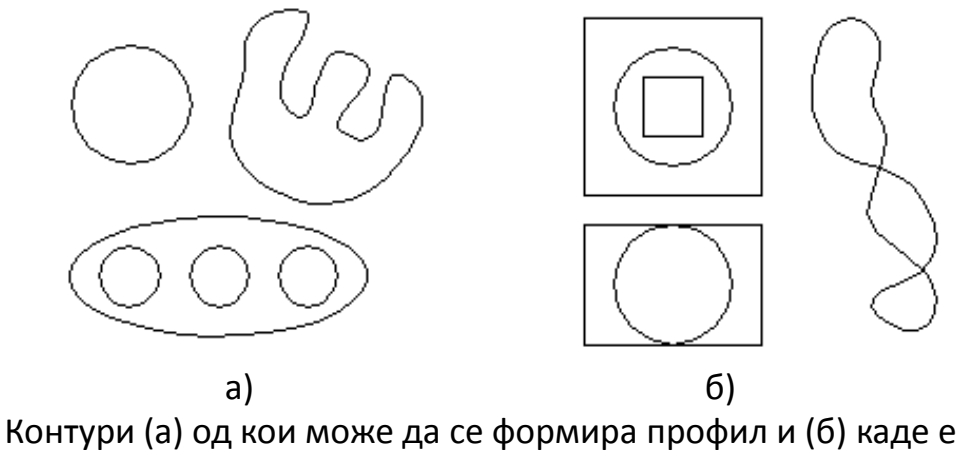

потребна помош да се разјасни намерата на конструкторот

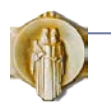

- Скица на која е претставена затворена контура обично се нарекува **профил**.
- Основниот облик на машинските делови се моделира од еден или повеќе рамнински профили.
- Профилите треба да бидат што поедноставни и не треба да се оптоваруваат со поситни детали, кои можат подоцна да се вградат во делот.
- Пожелно е скицата да се нацрта со **точен облик** за да може програмот автоматски да ги препознае геометриските ограничувања
- Скицата **не мора да се црта со точни мери** зошто при котирањето со параметарски мери скицата автоматски се прилагодува.

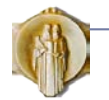

- Пожелно е скицата да биде целосно ограничена. Сепак, при изработка на концепт на дел не мора да бидат дадени сите ограничувања и мери
- **Рамнинските и просторните патеки** најчесто се формираат од отворена контура, но може да се користи и затворена контура.
- Најчести ограничувања се:
	- Хоризонталност, вертикалност (за отсечка)
	- Коинцидентност (растојание 0 помеѓу два геометриски елементи)
	- Паралелност, нормалност (агол 0, агол 90, помеѓу два геометриски елементи)
	- Колинеарност (на две отсечки)
	- Средна точка Midpoint (точката се поклопуа со средната точка на отсечка)
	- Еднаквост Equal (на должини, на дијаметри/радиуси)
	- Тангентност (на линии и лаци или помеѓу лаци)
	- Поклопување на две точки (Merge),
	- Поклопување на точка и линија од скици во ралични рамнини (Pierce)
	- Симетричност на два геометриски елементи околу оска

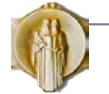

- Според степенот на ограниченост има три вида параметарски скици:
- **Недоволно ограничена** е онаа параметарска скица кај која геометриските односи и мерите не се целосно зададени (а).

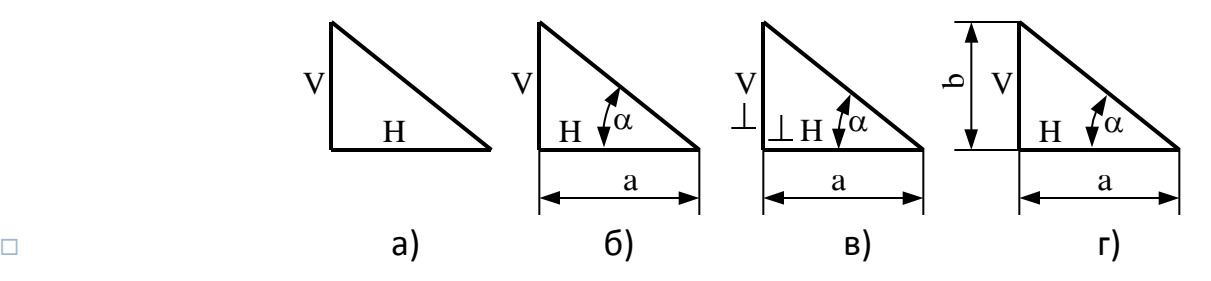

- **Целосно ограничена** е онаа скица кај која точно е дефиниран начинот на кој се определува (пресметува) положбата и големината на сите елементи од скицата (б). Целосно ограничена скица едноставно се менува на предвидлив начин.
- Ако во скицата се внесат повеќе ограничувања отколку е потребно, се добива **преограничена скица**. Преограничените скици може да бидат конзистентно преограничени (в) и неконзистентно преограничени (г).

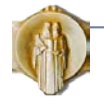

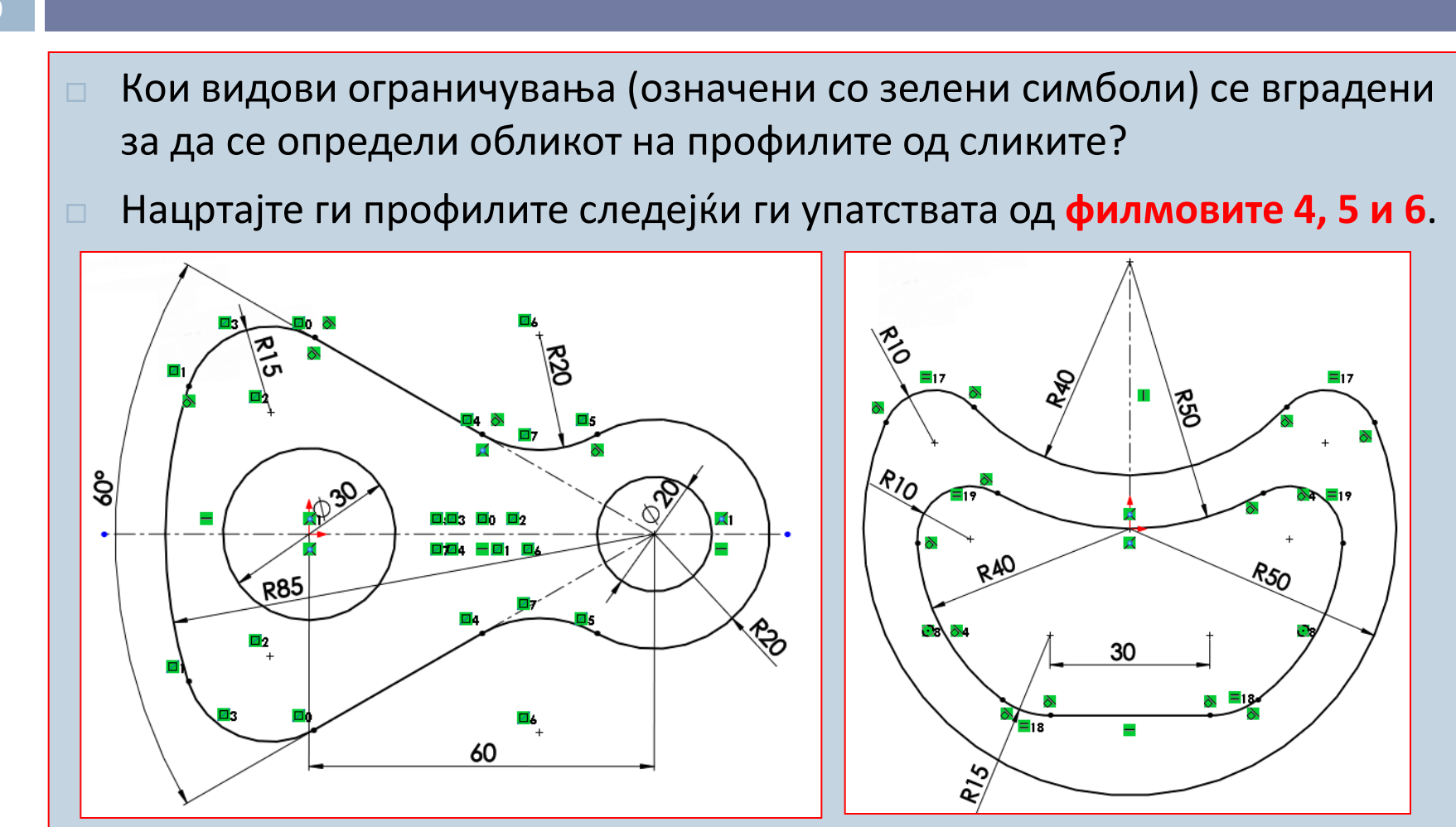

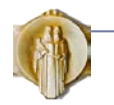

# Помошни елементи во параметарските скици

- **71**
- За полесно ограничување на скица може да се користат и **помошни геометриски елементи,** како конструктивни линии и кружници.
- Со нив едноставно се ограничуваат симетрично поставени геометриски елементи или геометриски елементи наредени по линија или круг.
- Примената на помошни геометриски елементи е илустрирана со примерите дадени во **филмот 17**.
- Друга вежба: Нацртате правилен шестаголник.
	- Со наредбата за полигони
	- Со помошна кружница, линии и ограничувања

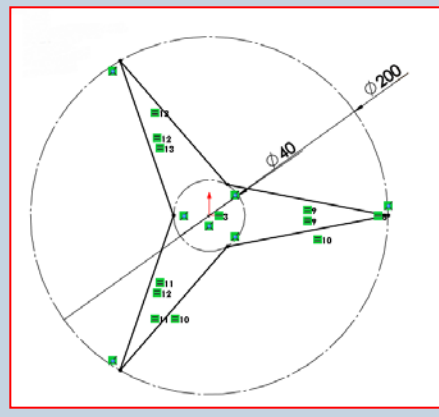

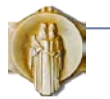

# **72** ПАРАМЕТАРСКИ ПРИМИТИВИ

Примитиви од скици

Помошни примитиви

Додатни примитиви

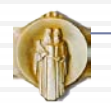
# Видови примитивни тела

- Примитивните тела (примитиви) анг. Features може да се формираат како:
	- **Примитиви формирани од скици** со нивно истегнување, ротирање, поместување или прекривање
	- Готови **примитивни тела**
	- **Додатни примитиви** кои се додаваат врз претходно дефинирани примитиви и зависат од нивната геометрија (заоблен раб, ребро, луспа)
	- **За деформирање** (директно моделирање) на предховно дефинирани примитиви (свиткување, увивање)
	- **Помошни примитиви** (помошна рамнина, оска, точка)
	- **За специфична намена** (за делови од лим, за делови од пластики, за калапни гнезда, завари, челични профили и др.)

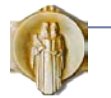

# Примитиви од скици

- Примитивите формирани од скица се параметарски тела кои се формираат од параметарски скици со помош на операциите за моделирање (истегнивање, ротирање...).
- Примитивните тела (ги нема во сите CAD системи) се одбираат и за нив се задаваат потребните мери (призма, цилиндар...) по што се вградуваат во моделот
- Додатните и деформирачките примитиви се поставуваат врз други претходно формирани примитиви (не се самостојни).
- Моделирањето на нов дел се започнува со примитивите формирани од скица или примитивни тела.
- Сите претходно наведени примитиви се **градбени примитиви** и со нив се моделира обликот на деловите.
- Помошните примитиви се со пониска димензионалност и служат за да се ориентираат и позиционираат градбените примитиви.

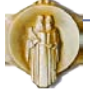

## Примитиви од скици

- **Скицираните примитиви** се тридимензионални тела чиј облик се добива од една или од повеќе параметарски скици со примена на операциите за моделирање.
- Операците за моделирање се:
	- Истегнување (Extrude)
	- $\blacksquare$  Ротирање (Revolve)
	- Поместување (Sweep)
	- Прекривање (Loft)
- Моделирањето на примитивите од скици дава слобода за дефинирање на најразлични облици.

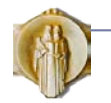

#### Примитиви од скици

- При формирање на примитив од една или од повеќе параметарски скици, скиците стануваат составен дел на примитивот, односно тие се **искористени скици**.
- Ако не се искористуваат сите геометриски елементи од скицата, истата скица може да се повика повеќе пати се додека не се искористат сите геометриски елементи.
- Скицираните примитиви може едноставно да се менуваат со промена на скицата, операцијата за моделирање или параметрите.

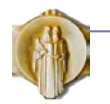

# Постапка за моделирање на примитиви од скици

- Чекорите при формирање на примитивно тело се:
	- Избор на рамнина
	- Отворање на скица и со тоа премин во 2Д
	- Цртање скица
	- Ограничување и котирање на скицата
	- Затворање на скицата и со тоа премин во 3Д
	- Извршување на некоја од операциите за моделирање на примитивно тела од скица
- При премин во 2Д, добро е погледот да се постави директно врз скицирачката рамнина
	- Автоматско поставување на погледот се подесува преку Tools> Options > Sistem Options> Sketch> Auto-rotate view normal to sketch plane

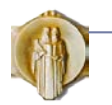

## Истегнување

#### Примитивното тело се формира со:

- Истегнување на профил во дадена насока, обично нормално на рамнината на скицата
- Должината на истегнувањето може да се дефинира директно или посредно (во однос на други геометриски елементи)
- При извлекувањето може да се зададе агол на наклон на бочните страници што е важно кај делови кои се изработуваат во калап
- Може и директно да се истегнува и затворена или отворена контура со зададена дебелина, при што се фомира ѕид

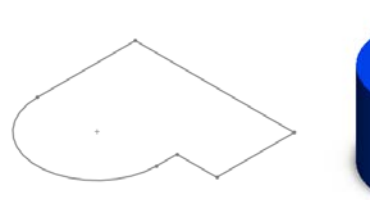

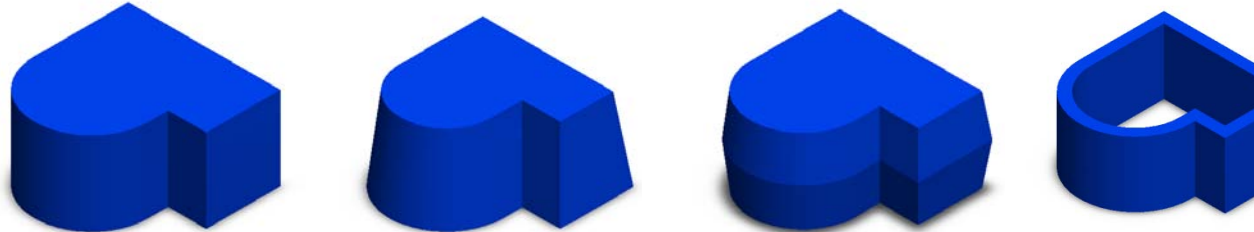

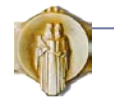

# Истегнување

- Моделирањето со истегнување е илустрирано во **филм 3**, како и во низа други примери, бидејќи се работи за честа операција.
- Намерата на конструкторот да креира симетричен дел може да се вгради во моделот на начин претставен во **филмовите 13 и 16**.
- Извежбајте моделирање со примерите од учебникот за Техничко цртање, од проф. д-р Ристо Ташевски

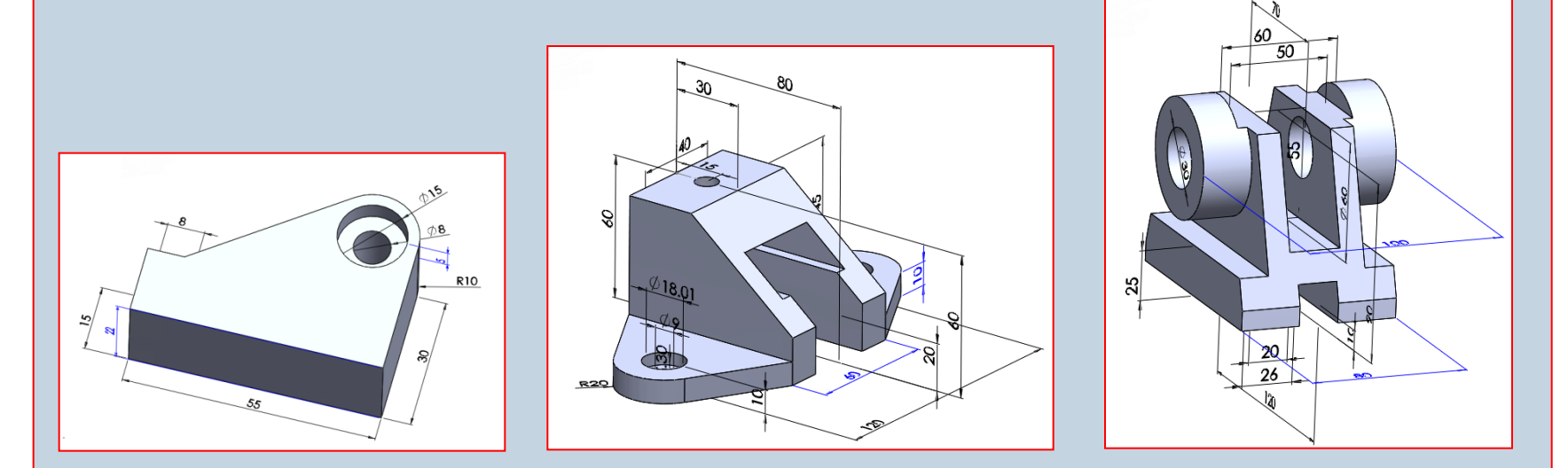

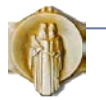

#### Ротирање

- Примитивното тело се формира со:
	- Ротирање на профил околу оска за цел круг или за одреден агол
	- За оска може да се земе и линија од профилот

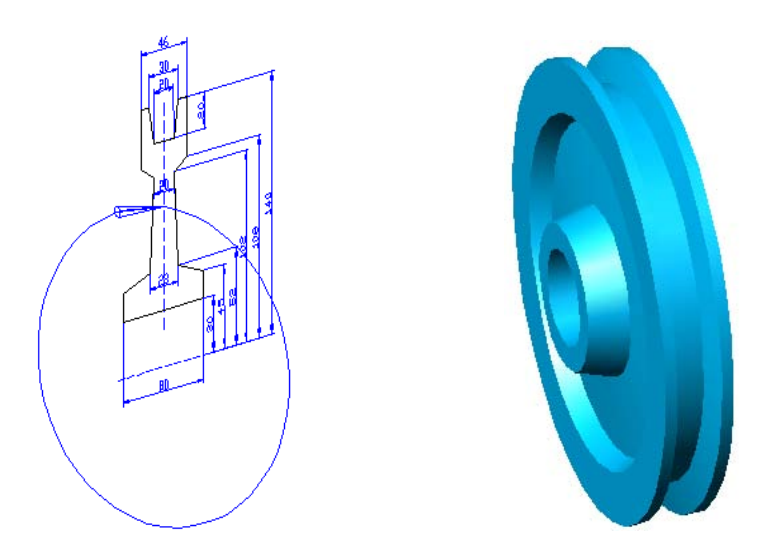

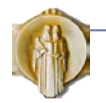

# Ротирање

 Моделирање на примитиви со ротација е илустрирано со **филмовите 10, 12, 14 и 19.**

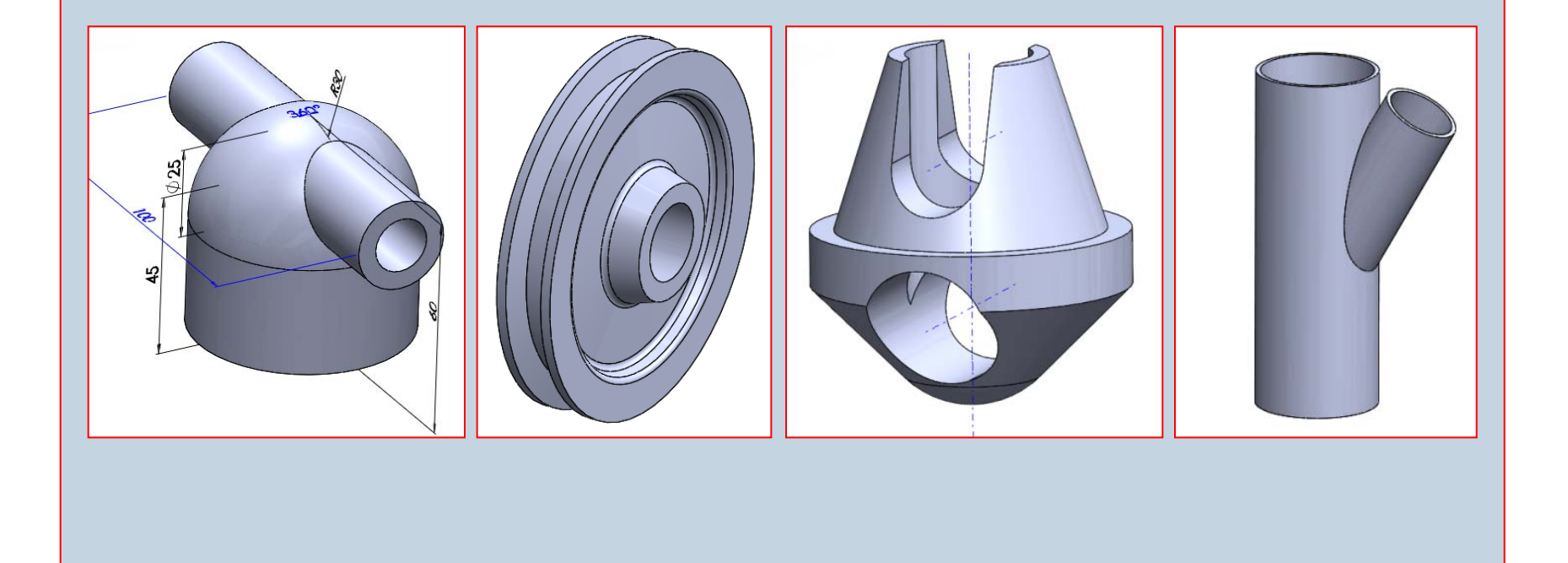

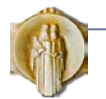

# Торус, конус, топка

#### **82**

- Моделирањето на основните геометриски тела е претсавено во **филмовите 7, 8, 9 и 10**
- Системот ги пресметува **продорните криви** на местата каде се пресекуваат примитивите

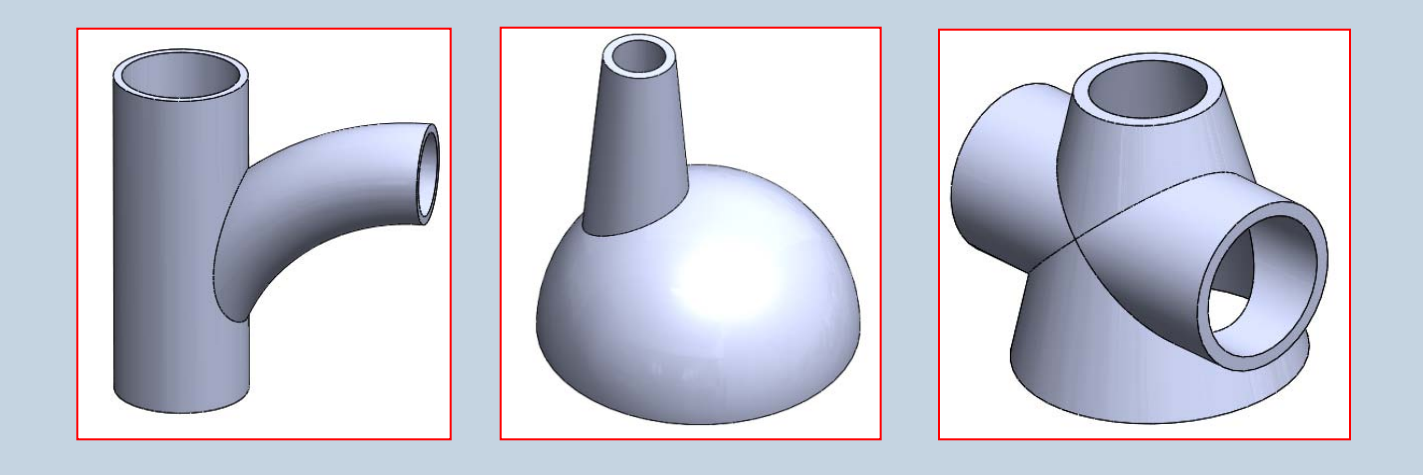

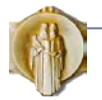

## Аналитички површини

- Аналитички површини се: рамнина, цилиндар, конус, торус и сл.
- Аналитичките површини се помнат со нивната равенка во нормален облик
- Аналитичките површини се едноставни за помнење и операциите со нив се брзи
- Аналитички површини се добиваат при извлекување или ротирање на профил кој се состои од прави и лаци

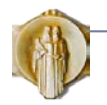

#### Поместување

#### Примитивното тело се формира со:

- Цртање на две скици во различни рамнини при што едната претставува профил, а другата патека. Профилот се поместува долж патеката и обично стои нормално на неа.
- Патеката може да биде и просторна крива.
- Профилот може да се менува долж патеката со помош на водилни криви, како и да врши навојно движење.

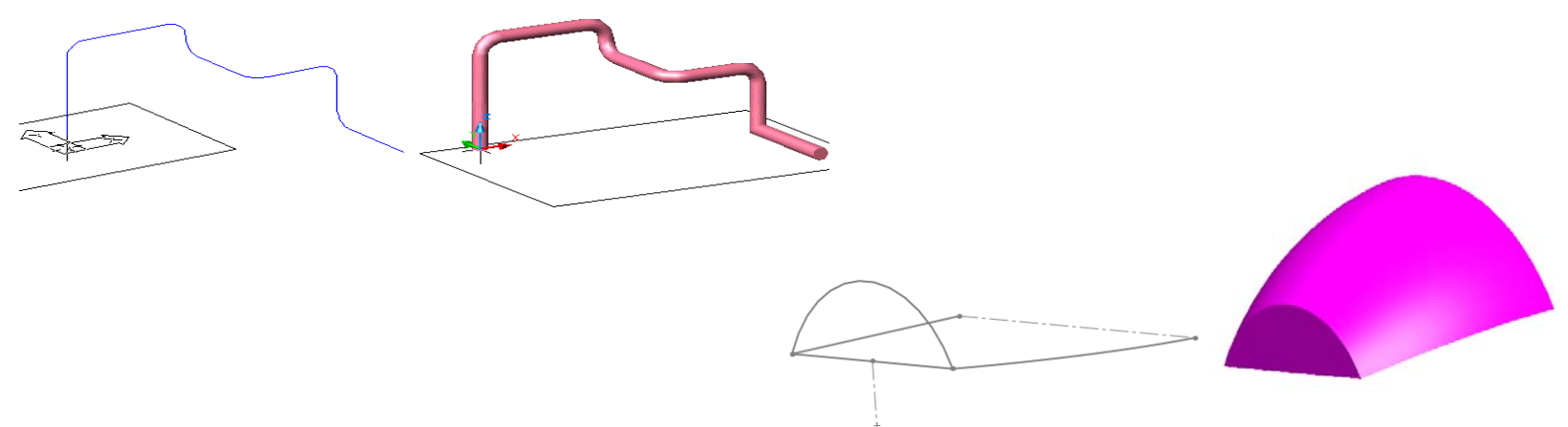

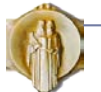

#### Поместување

- Како резултат се довива тело со површина претставена со полином од трет степен, анг. Non-Uniform Rational B-spline Surface (NURBS).
- Моделирањето со помест е илустрирано во **филмовите 20 - 25**.

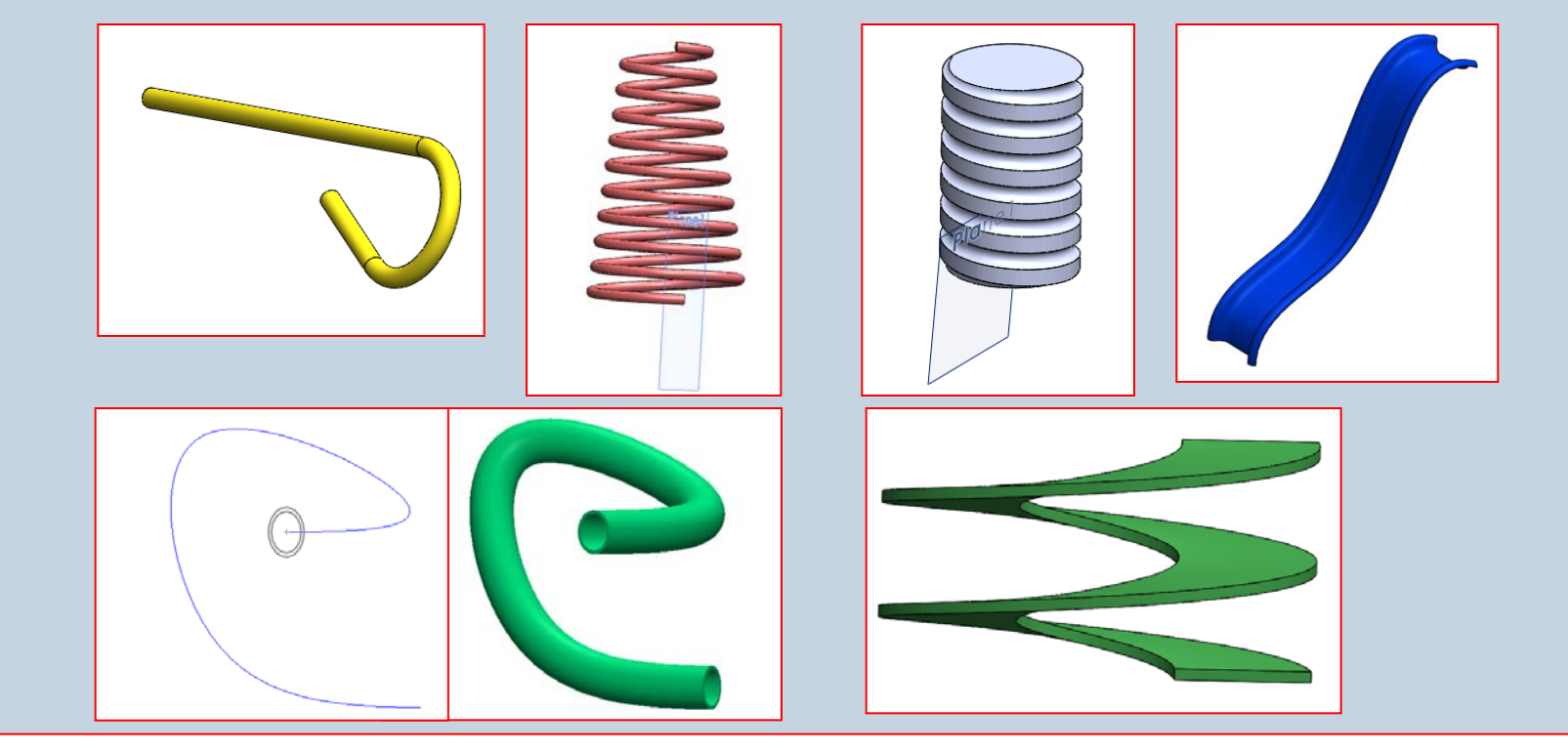

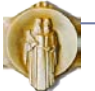

УКИМ, Машински факултет, Скопје, пролет 2013 – 177: Конструирање со помош на компјутер, Татјана Кандикјан

#### Прекривање

- Примитивното тело се формира со:
	- Цртање на две или повеќе скици (затворени профили) во различни рамнини и нивно прекривање со помош на полинимална површина од трет или повисок степен (прекривка) анг. NURBS
	- Кај првиот и последниот профил може да се промени аголот на започнување на површината и должината на следење на тангентата.
	- Прекривката може да се менува долж простирањето со помош на водилни криви

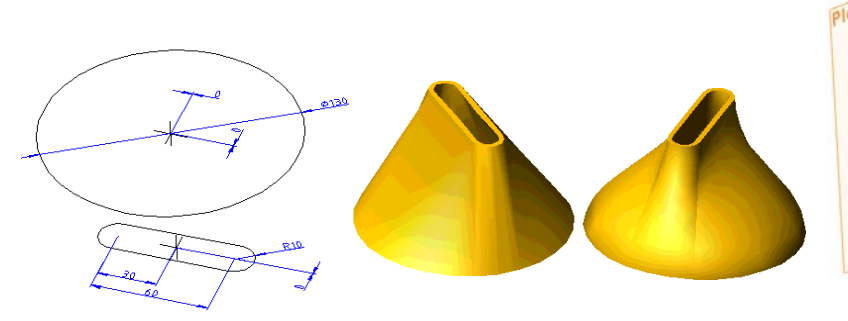

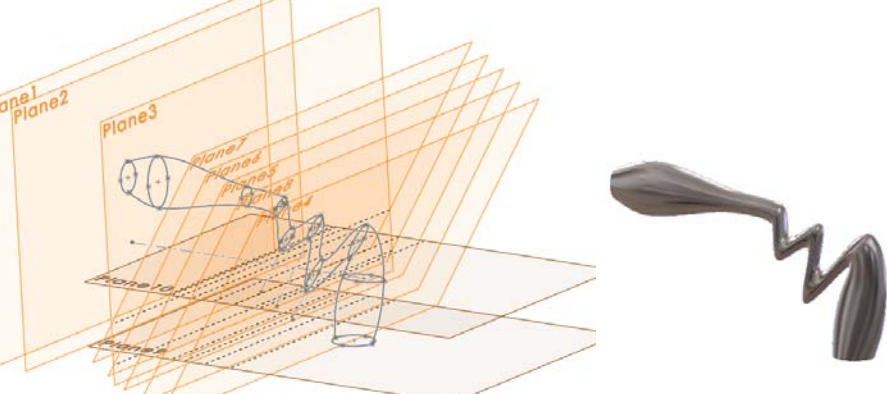

Тело на квака **ЗИГ-ЗАГ**, дизајн на Драган Тренчевски

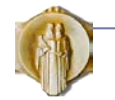

#### Прекривање

#### **87**

 Моделирањето со прекривање на профили е илустрирано во **филмовите 26, 27 и 28**.

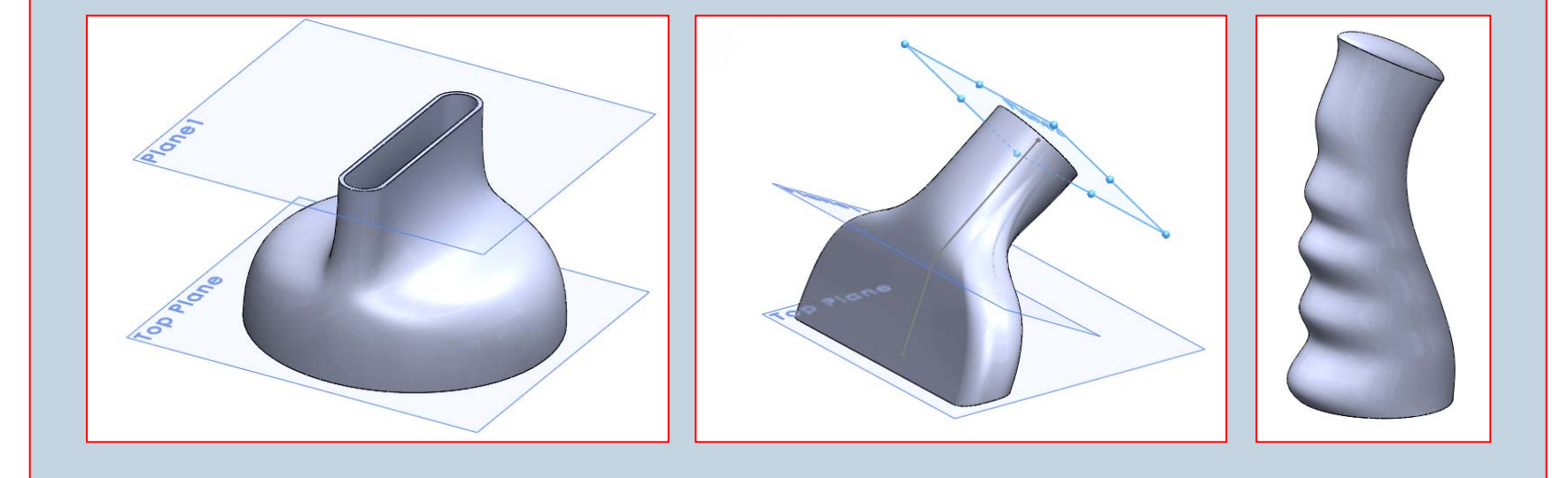

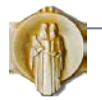

УКИМ, Машински факултет, Скопје, пролет 2013 – 177: Конструирање со помош на компјутер, Татјана Кандикјан

## Помошни примитиви

- Помошните (работни) примитиви се користат за ограничување и поставување на скици на местата каде што не постои погодна рамна страница од делот или друга геометрија.
- Помошните примитиви едноставно се ограничуваат во однос на други геометриски елементи и се вградуваат во делот.
- Помошните примитиви понатаму се составен дел од моделот.
- Помошни примитиви се:
	- Помошна рамнина
	- Помошна оска
	- Помошна точка
	- Помошен координатен систем
	- Тежиште

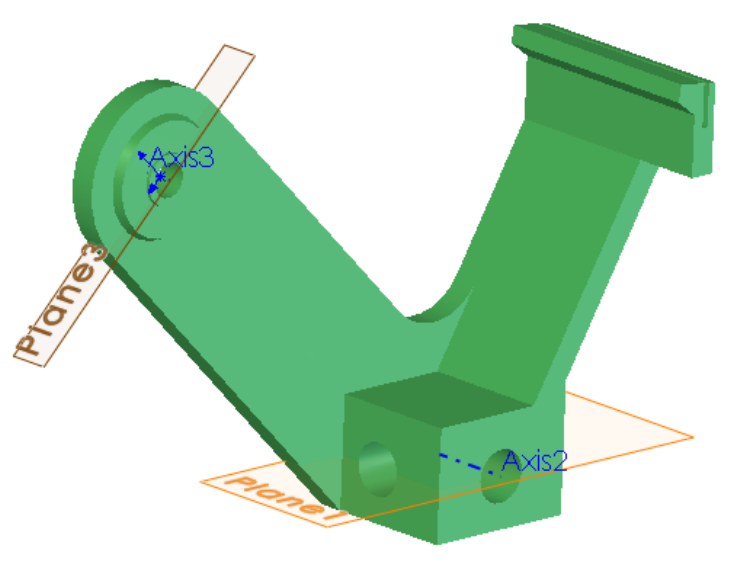

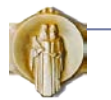

#### Помошни примитиви

- **Помошна рамнина** се вградува како подлога за поставување скицирачка рамнина.
- Во делот може да се вградат повеќе помошни рамнини, кои параметарски се ограничуваат во однос на други геометриски елементи од делот, или помеѓу себе.
- **Помошна оска** е параметарска конструктивна линија која се поставува како оска на цилиндар, конус или торус.
- Помошната оска може да се користи и за да низ неа се постави помошна рамнина, за група примитиви распоредени по круг и др.
- **Помошна точка** се вградува на местата каде што не постои соодветен геометриски елемент во однос на кој може да се определи положбата на други елементи, на пример како центар на отвор, за центар на кружна низа од примитиви, за поставување на сложена површина која се вградува во дел и др.

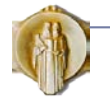

## Помошни примитиви

- Помошна рамнина се поставува со избор на еден до три геометриски елементи и задавање на соодветни вредности на параметрите.
- Примери на поставување на помошна рамнина:
	- Паралелна рамнина (**филм 26**)
	- Коса помошна рамнина (**филмови 11, 27** )
	- рамнина нормална на крива во крајна точка,
	- Рамнина нормална на друга рамнина и која минува низ отсечка ( **филм 28**)
- Пример на поставување на помошна оска:
	- Оска за умножување на примитиви по круг (**филм 29**)
	- Наместо поставување на примитив за оска, може да се искористат времени оски кои системот сам ги фромира (како во **филм 15**)

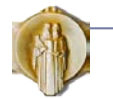

- **Додатните примитиви** се готови облици, за кои обично не е потребно да се црта скица. Начинот на формирање и вградување на овие примитиви е целосно определен од самата програма.
- **Додатните примитиви имаат свои претходно дефинирани параметри за мерите, операција за вградување и параметри за поставување во однос на одбран геометриски елемент од делот.**
- По задавање на вредностите на параметрите на мерите и на положбата, примитивот се вградува во делот со предодредена Булова операција.
- Додатните примитиви, како што се: отвори, заоблувања, соборени рабови, лушпи, се геометриски зависни од обликот на делот во кој се вградуваат, на пример: должината на проодниот отвор зависи од дебелината на делот, обликот на лушпата зависи од обликот на делот во кој се вградува, заоблувањето зависи од работ кој се заоблува и сл.

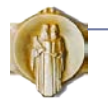

- **Додатните примитиви** се готови облици, за кои обично не е потребно да се црта скица. Начинот на формирање и вградување на овие примитиви е целосно определен од самата програма.
- **Додатните примитиви имаат свои претходно дефинирани параметри за мерите, операција за вградување и параметри за поставување во однос на одбран геометриски елемент од делот.**
- По задавање на вредностите на параметрите на мерите и на положбата, примитивот се вградува во делот со предодредена Булова операција.
- Додатните примитиви, како што се: отвори, заоблувања, соборени рабови, лушпи, се геометриски зависни од обликот на делот во кој се вградуваат, на пример: должината на проодниот отвор зависи од дебелината на делот, обликот на лушпата зависи од обликот на делот во кој се вградува, заоблувањето зависи од работ кој се заоблува и сл.

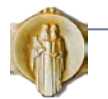

#### Додатни примитиви се:

- Стандарден отвор за завртка (Hole Wissard)
- $\Box$  Ребро (Rib)
- Луспа (Shell)
- Заоблен раб (Fillet)
- $\Box$  Соборен раб (Chamfer)
- Закосена страница (Draft)
- $\Box$  Навој упростено претставување (Cosmetic thread)

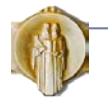

 Кога се поставуваат повеќе стандардни отвори, добро е најпрво да се нацрта скица со елементи кои ги определуваат точките за поставување на отворите. Отворот се дефинира преку избор на завртката која минува низ него. (**филмови 13, 29, 31, 32 и 33**)

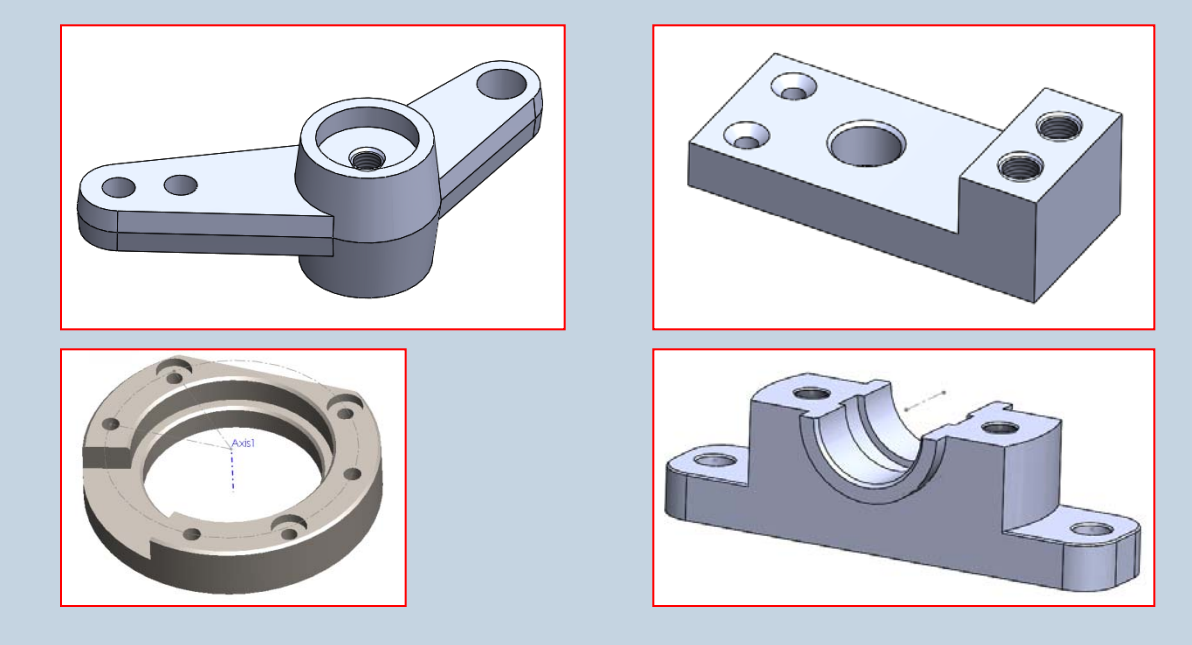

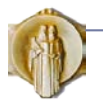

- Ребрата се дефинираат со едноставни скици кои служат како патеки долж кои се поставуваат ребрата. Треба да се внимава стрелката да е насочена кон простирањето на материјалот на реброто (**филм 15**)
- Со лиспа се изработуваат шупливи делови со еднаква или различна дебелина на ѕидовите (**филмови 7-12 и 30**). Радиусите помали од дебелината на луспата треба да се зададат отпосле.

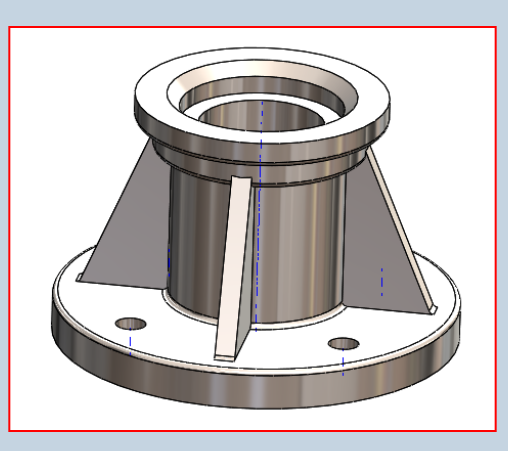

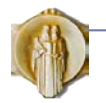

- Заоблен раб (филм 22, 30) може да биде :
	- Со константен радиус
	- Со променлив радиус
	- Помеѓу две страници со радиус или со површина со рамномерна промена на закривеноста (бленд)
	- Што спојува три соседни страни, при што радиусот автоматски се пресметува

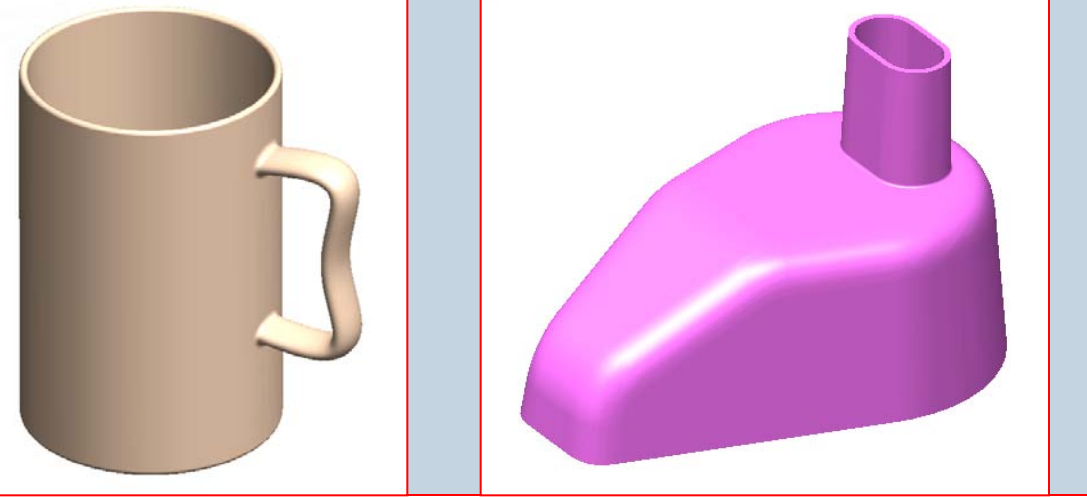

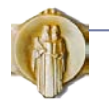

- Соборен раб се дефинира со должина и агол, или со две должини. (**филмови 29, 31, 32**)
- Закосена страница се формира при истегнување на профил со нагиб или со посебна наредба за одбрани страници.
- Навој не се моделира детално, туку се претставува упростено. Се третира како ознака (Annotation) и се вградува во стандардните отвори со навој (**филмови 31, 32**). За внатрешен или надворесен навој се користи наредбата Insert> Annotations> Cosmetic Thread. Може да се претстави со сиви кругови за подобро запазување (Tools> Options> Document Properties> Detailing> Shaded Cosmetic Threads). Навојот се прикажува и во проекции во работилничи цртеж, според стандардите за прикажувања навој.

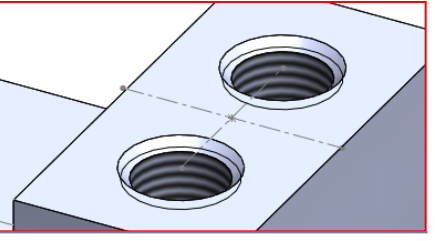

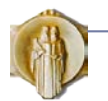